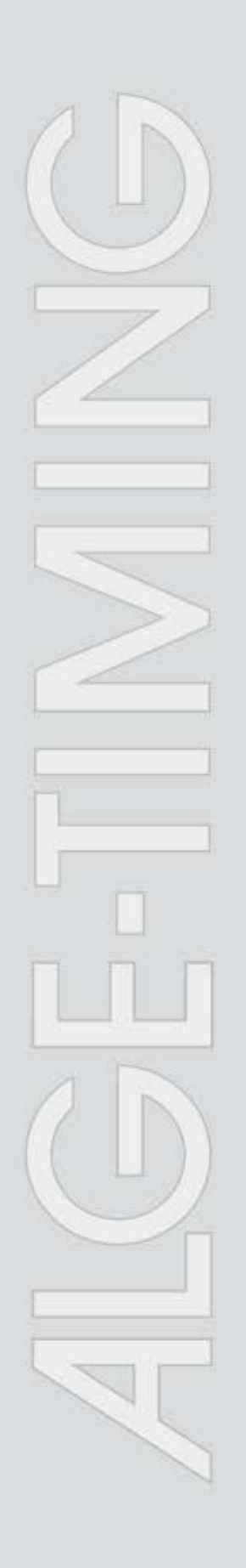

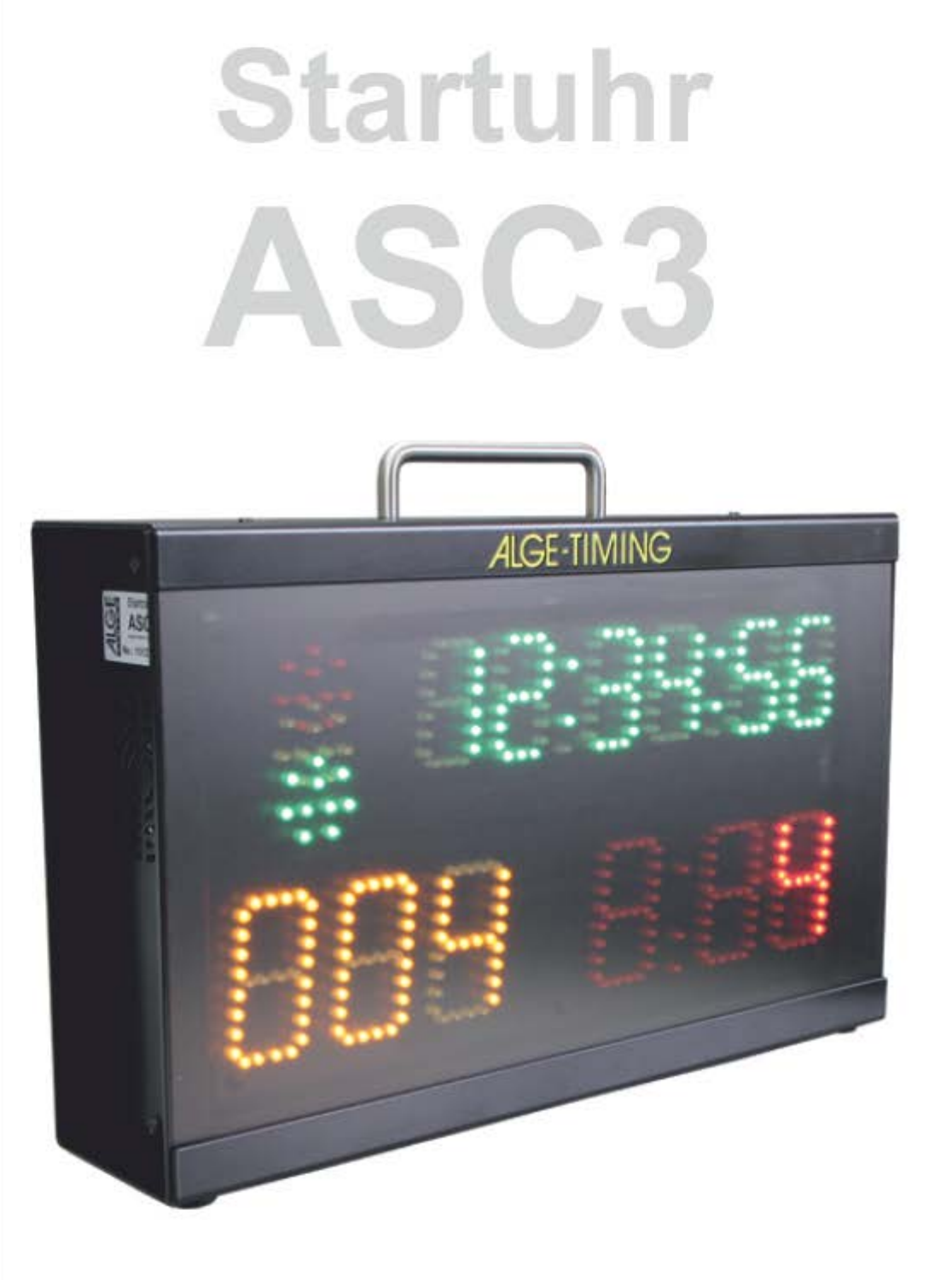

# Bedienungsanleitung

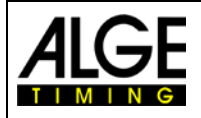

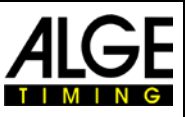

#### **Wichtige Hinweise**

#### **Allgemeine Hinweise**

Lesen Sie vor Inbetriebnahme Ihres ALGE-TIMING Gerät diese Bedienungsanleitung genau durch. Sie ist Bestandteil des Gerätes und enthält wichtige Hinweise zur Installation, Sicherheit und bestimmungsgemäßen Gebrauch des Gerätes. Diese Bedienungsanleitung kann nicht jeden denkbaren Einsatz berücksichtigen. Für weitere Informationen oder bei Problemen, die in dieser Betriebsanleitung nicht oder nicht ausführlich genug behandelt werden, wenden Sie sich an Ihre Alge-Timing Vertretung. Kontaktadressen finden Sie auf unserer Homepage [www.alge-timing.com](http://www.alge-timing.com/) .

#### **Sicherheit**

Neben den Hinweisen in dieser Bedienungsanleitung müssen die allgemeinen Sicherheits- und Unfallverhütungsvorschriften des Gesetzgebers berücksichtigt werden.

Das Gerät darf nur von eingeschultem Personal verwendet werden. Die Aufstellung und Installation darf nur laut den Angaben des Herstellers durchgeführt werden.

#### **Bestimmungsgemäßer Gebrauch**

Das Gerät ist ausschließlich für die Zwecke einzusetzen, für die es bestimmt ist. Technische Abänderungen und jede missbräuchliche Verwendung sind wegen der damit verbundenen Gefahren verboten! ALGE-TIMING haftet nicht für Schäden, die durch unsachgemäßen Gebrauch oder falsche Bedienung verursacht werden.

#### **Stromanschluss**

Die angegebene Spannung auf dem Typenschild muss mit der Spannung der Stromquelle übereinstimmen. Anschlussleitungen und Netzstecker vor jedem Betrieb auf Schäden prüfen. Beschädigte Anschlussleitungen unverzüglich von einem autorisierten Elektriker austauschen lassen. Das Gerät darf nur an einen elektrischen Anschluss angeschlossen werden, der von einem Elektroinstallateur gemäß IEC 60364-1 ausgeführt wurde. Fassen Sie den Netzstecker niemals mit nassen Händen an! Niemals unter Spannung stehende Teile berühren!

#### **Reinigung**

Bitte reinigen Sie das Äußere des Gerätes stets nur mit einem weichen Tuch. Reinigungsmittel können Schäden verursachen. Das Gerät niemals in Wasser tauchen, öffnen oder mit nassen Lappen reinigen. Die Reinigung des Gerätes darf nicht mit Schlauch- oder Hochdruckwasserstrahl erfolgen (Gefahr von Kurzschlüssen oder anderen Schäden).

#### **Haftungsbeschränkung**

Alle in dieser Anleitung enthaltenen technischen Informationen, Daten und Hinweise für die Installation und den Betrieb entsprechen dem letzten Stand bei Drucklegung und erfolgen unter Berücksichtigung unserer bisherigen Erfahrungen und Erkenntnissen nach bestem Wissen. Aus den Angaben, Abbildungen und Beschreibungen in dieser Anleitung können keine Ansprüche hergeleitet werden. Der Hersteller übernimmt keine Haftung für Schäden aufgrund Nichtbeachtung der Anleitung, nicht bestimmungsgemäßer Verwendung, unsachgemäßer Reparaturen, technischer Veränderungen, Verwendung nicht zugelassener Ersatzteile. Übersetzungen werden nach bestem Wissen durchgeführt. Wir übernehmen keine Haftung für Übersetzungsfehler, auch dann nicht, wenn die Übersetzung von uns oder in unserem Auftrag erfolgte.

#### **Entsorgung**

Befindet sich ein Aufkleber mit einer durchgestrichenen Abfalltonne auf Rädern auf dem Gerät (siehe Symbol), bedeutet dies, dass für dieses Gerät die europäische Richtlinie 2002/96/EG gilt.

Informieren Sie sich über die geltenden Bestimmungen zur getrennten Sammlung von Elektro- und Elektronik-Altgeräten in Ihrem Land und entsorgen Sie Altgeräte nicht über Ihren Haushaltsabfall. Korrekte Entsorgung von Altgeräten schützt die Umwelt und den Menschen vor negativen Folgen.

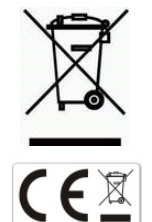

#### **Copyright by** ALGE-TIMING **GmbH**

Alle Rechte vorbehalten. Eine Vervielfältigung als Ganzes oder in Teilen ohne schriftliche Genehmigung des Urheberrechtsinhabers ist verboten.

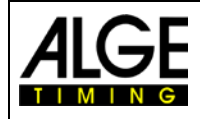

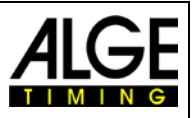

# **Konformitätserklärung**

Wir erklären, dass die folgenden Produkte den unten angegebenen Standards entsprechen. Von uns verwendete Baugruppen sind vom Hersteller CE-Zertifiziert und werden von der ALGE-TIMING GmbH nicht verändert.

Wir, ALGE-TIMING **GmbH Rotkreuzstrasse 39 A-6890 Lustenau**

Erklären in alleiniger Verantwortung, dass die Anzeigetafel vom Typ

# **ASC3**

mit den folgenden Normen/normativen Dokumenten übereinstimmt.

Sicherheit: IEC 60950:1999 / EN 60950:2000 EN 60335-1:2002 + A11:2004 + A1:2004 + A12:2006 + A2:2006

EMC: EN55022:2006+A1:2007 EN55024:1998+A1:2001+A2:2003 EN61000 3-2:2006 EN61000 3-3:1995+A1:2001+A2:2005

#### **Zusätzliche Information:**

Das Produkt entspricht den Niederspannungsrichtlinien 73/23/EEC und EMC Direktive 2004/108EG und führt das CE Zeichen.

Lustenau, am 30.04.2014 **ALGE-TIMING GmbH** 

Clerk Vetter

 Albert Vetter (Geschäftsführer)

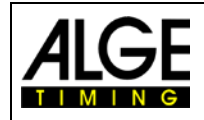

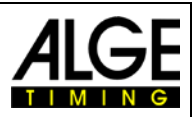

# **Inhaltsverzeichnis**

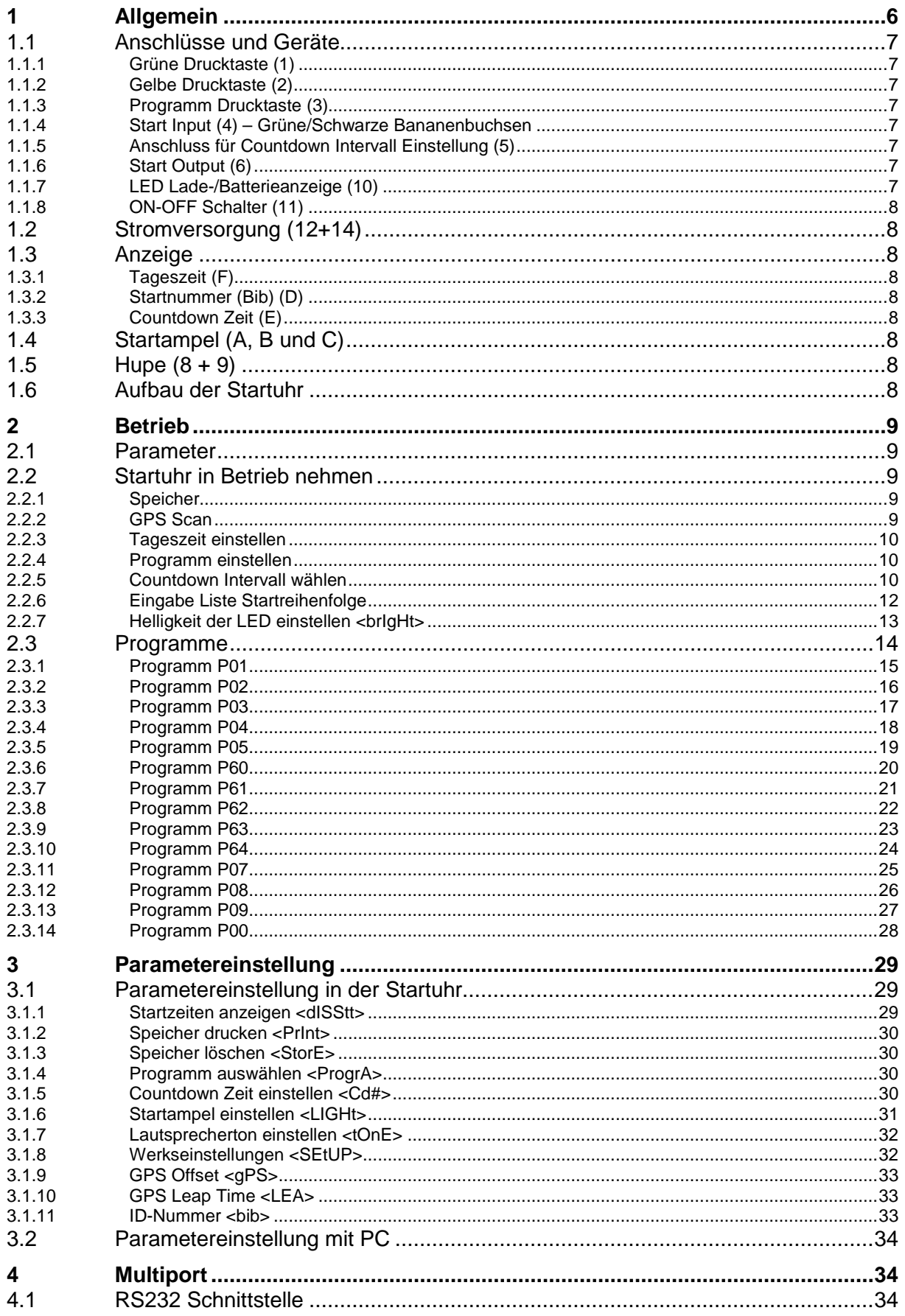

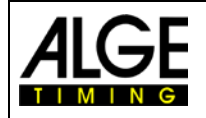

# Bedienungsanleitung Startuhr ASC3

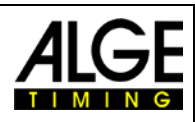

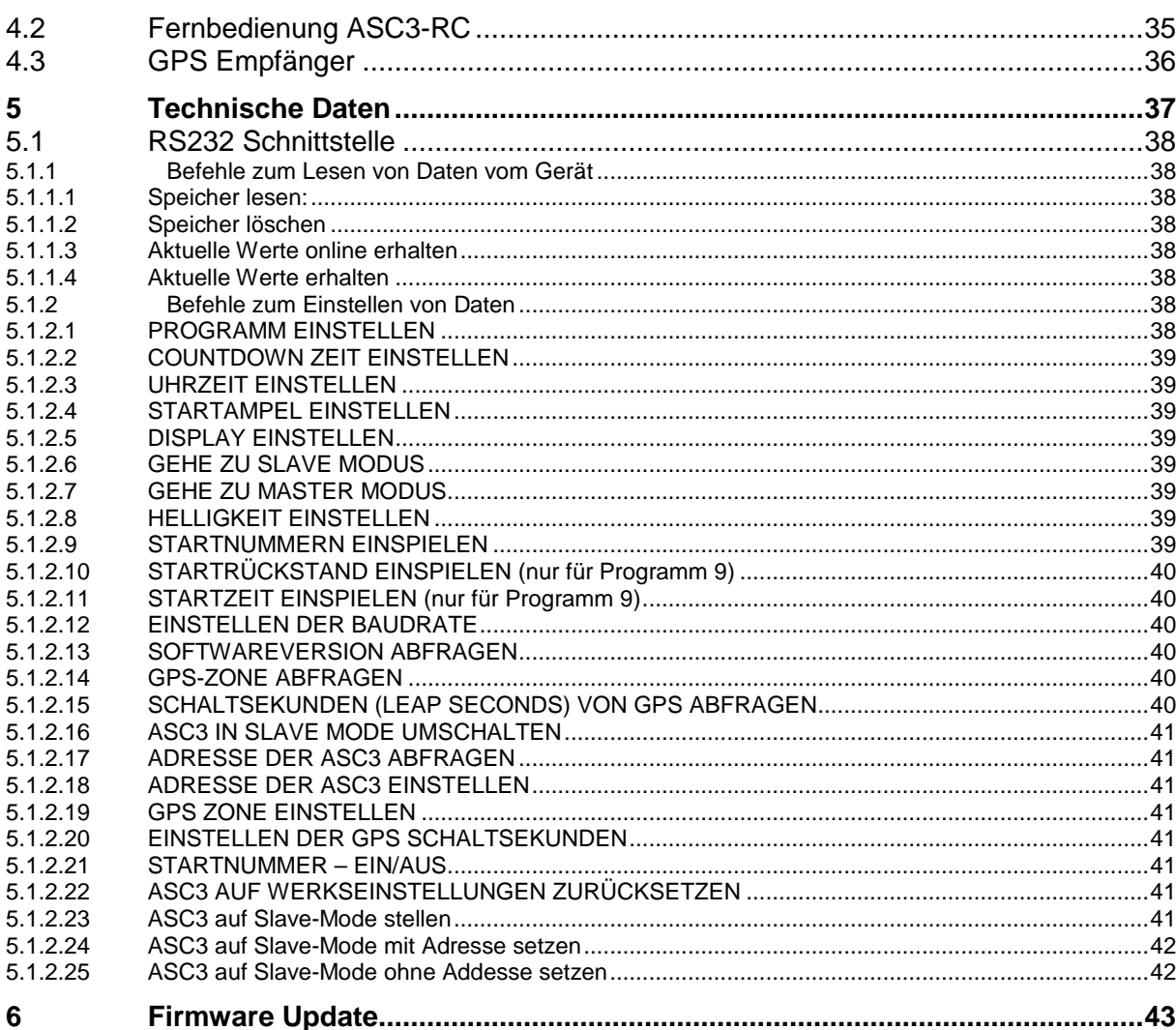

Änderungen vorbehalten

#### Copyright by

### **ALGE-TIMING GmbH**

Rotkreuzstr. 39 6890 Lustenau / Austria www.alge-timing.com

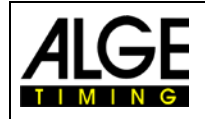

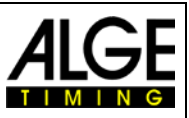

# <span id="page-5-0"></span>**1 Allgemein**

Die Startuhr ASC3 ist ein Gerät für Sportarten mit Individualstart und einer festgelegten Countdown Zeit. Sie hilft den Sportlern und Startern, den Startablauf zu organisieren. Es gibt verschiedene Programme, damit alle Sportarten bedient werden können. Jedes Programm hat neun verschiedene Startintervalle. Ein akustischer Countdown, eine Startampel und ein visueller Countdown sind für den Startablauf nützlich.

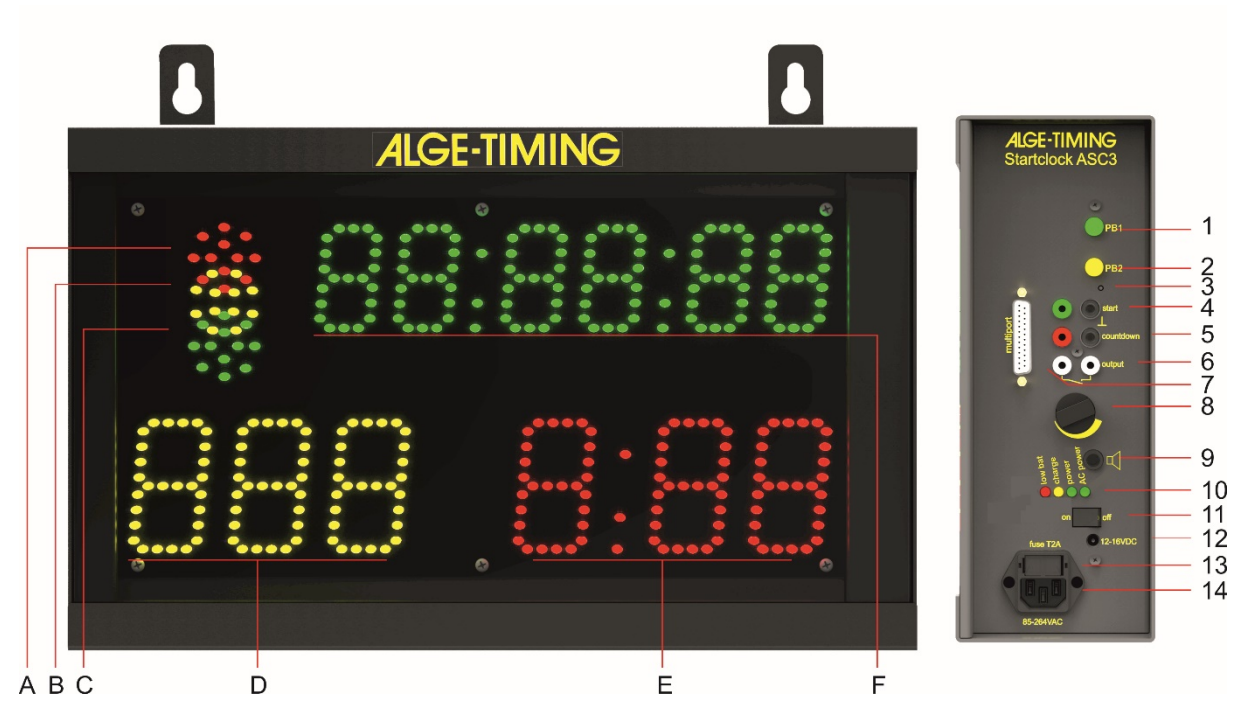

- A-C.....Startampel (rot, gelb und grün)
- D ........Bib (Startnummer) gelb
- E ........Countdown Zeit rot
- F.........Tageszeit mit Stunden, Minuten und Sekunden grün
- 1.........Grüne Drucktaste
- 2.........Gelbe Drucktaste
- 3.........Programm Drucktaste
- 4.........Start Input (z. B. Startschranke für Schifahren) mit grüner und schwarzer Bananenbuchse
- 5.........Anschluss für Handtaster zur Einstellung von Startintervallen und zum Start des **Countdowns**
- 6.........Start Output mit Bananenbuchsen
- 7.........Multiport
- 8.........Lautstärkeregelung
- 9.........Buchse für den Anschluss eines externen Lautsprechers
- 10.......LED Anzeige des Batterie- und Ladezustands
- 11.......An / Aus Schalter
- 12.......Externe 12V Stromversorgung (12 15 VDC)
- 13.......1.0 A Sicherung für Stromversorgung
- 14.......Netzanschluss zum Aufladen des eingebauten Powerpacks (100-240VAC)

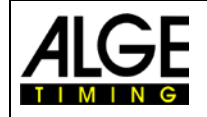

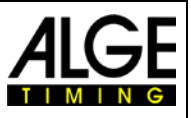

### <span id="page-6-0"></span>**1.1 Anschlüsse und Geräte**

#### <span id="page-6-1"></span>**1.1.1 Grüne Drucktaste (1)**

Die grüne Taste (1) ist ein manueller Startknopf. Wenn Sie diesen drücken, wird ein Startimpuls ausgelöst (identisch zum Startimpuls vom Starteingang (4)). Außerdem wird die grüne Taste für die Einstellungen benutzt. Sie können mit ihr die blinkenden Parameter ändern.

#### <span id="page-6-2"></span>**1.1.2 Gelbe Drucktaste (2)**

Die gelbe Drucktaste (2) wählt die Countdown Zeit aus. Wenn Sie die gelbe Drucktaste während des normalen Betriebs drücken, können Sie die Intervallzeit ändern. Außerdem wird die gelbe Drucktaste (2) zur Bestätigung von Parametern und zum Wechseln zu anderen Parametern benutzt.

#### <span id="page-6-3"></span>**1.1.3 Programm Drucktaste (3)**

Wenn Sie diese Drucktaste (3) gedrückt halten während Sie die ASC3 anschalten (An-Aus Schalter 11), wechselt die ASC3 in den Programmiermodus, damit Sie über die RS232 Schnittstelle neue Software laden können. Der Schalter ist im Gehäuse versenkt. Sie benötigen ein spitzes Werkzeug, um ihn drücken zu können.

#### <span id="page-6-4"></span>**1.1.4 Start Input (4) – Grüne/Schwarze Bananenbuchsen**

An diesen Eingangskanal können Sie ein Startgerät anschließen (z. B. Startschranke oder Lichtschranke). Er speichert die Start- und LED/LEG-Zeit für den Start. Diese Zeit kann auf dem Tageszeitdisplay angezeigt, auf einem Drucker gedruckt oder über RS232 an einen PC gesendet werden.

Außerdem kann dieser Kanal für die Synchronisierung mit einem anderen Gerät benutzt werden. Es empfängt den externen Synchronisierungsimpuls oder kann, nach Betätigung der grünen Drucktaste, auch einen Impuls an ein anderes Gerät senden.

#### <span id="page-6-5"></span>**1.1.5 Anschluss für Countdown Intervall Einstellung (5)**

An diesen roten und schwarzen Bananenbuchsen (5) können Sie einen Handtaster anschließen. Mit diesem Handtaster können Sie den Countdown Intervall ändern. Wenn Sie den manuellen Countdown nutzen, startet dieser Handtaster den Countdown.

#### **Countdown Intervall Einstellung:**

- Drücken Sie den Handtaster 3 Sekunden lang die Tageszeit verschwindet vom Display (F).
- Cd# (# = Zahl von 0 bis 9) wird angezeigt. Die Zahl blinkt.
- Im Countdown Display (E) wird die eingestellte Countdown Zeit angezeigt.
- Drücken Sie kurz den Handtaster, um die ausgewählte Countdown Zeit zu ändern.
- Zum Bestätigen der neuen Countdown Zeit drücken Sie den Handtaster 3 Sekunden lang. Die Startuhr kehrt mit dem neuen Startintervall zum Countdown Modus zurück.

#### <span id="page-6-6"></span>**1.1.6 Start Output (6)**

Dieser Anschluss sendet einen Ausgangsimpuls beim Nullsignal des Startintervalls. Dieser Impuls kann z. B. für die Synchronisierung mit einem anderen Zeitmessgerät benutzt werden (Startimpuls).

#### <span id="page-6-7"></span>**1.1.7 LED Lade-/Batterieanzeige (10)**

Die Ladeanzeige LEDs sind rot, gelb und grün. Die LEDs zeigen folgende Status an:

- Rot ........................ Batterie fast leer, Gerät schaltet sich bald ab
- Gelb ....................... Laden (externe Versorgung ist angeschlossen)
- Grün (links) ............ Strom ist an
- Grün (rechts).......... Netzstromversorgung

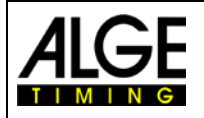

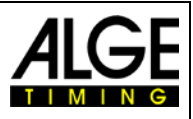

#### <span id="page-7-0"></span>**1.1.8 ON-OFF Schalter (11)**

<span id="page-7-1"></span>Dieser Schalter ist zum An- und Ausschalten der Startuhr.

#### **1.2 Stromversorgung (12+14)**

Das Netzgerät mit einem Eingang von 100-240V oder 12-15 VDC ist in die Startuhr eingebaut. Die Startuhr hat eine interne Batterie. Wenn die Startuhr ans Stromnetz angeschlossen ist, lädt die Batterie.

**Betriebszeit:** ca. 18 Stunden bei 20°C oder 5 Stunden bei –20°C **Ladedauer:** ca. 12 Stunden mit leerer Batterie

#### <span id="page-7-2"></span>**1.3 Anzeige**

#### <span id="page-7-3"></span>**1.3.1 Tageszeit (F)**

- Ziffernhöhe 55 mm, getrennt durch Doppelpunkte
- <span id="page-7-4"></span>• Anzeige von Stunden, Minuten und Sekunden (2 Stellen für Sekunden)

#### **1.3.2 Startnummer (Bib) (D)**

- Ziffernhöhe 80 mm
- 3 gelbe LED Ziffern
- 3 Stellen zur Anzeige der Startnummer (Bib)

#### <span id="page-7-5"></span>**1.3.3 Countdown Zeit (E)**

- Ziffernhöhe 80 mm
- 3 rote LED Ziffern, getrennt durch Doppelpunkt
- <span id="page-7-6"></span>• 3 Stellen für Countdown

### **1.4 Startampel (A, B und C)**

Die Startampel hat rote, gelbe und grüne LED Cluster. Die Startampel sieht wie eine Verkehrsampel aus.

#### <span id="page-7-7"></span>**1.5 Hupe (8 + 9)**

Die Hupe wird für ein akustisches Countdown Signal benutzt.

Dieser akustische Countdown wird normalerweise während der letzten 5 Sekunden benutzt. Wenn der Countdown länger als 10 Sekunden dauert, kann bei 10 Sekunden ein Warnton ausgegeben werden. Es gibt für den Countdown zwei Frequenzen. Die tiefere Frequenz ist für Warntöne und die Höhe für das Startsignal. Sie können die Lautstärke der Hupe mit dem Drehschalter (8) anpassen. Alternativ ist es möglich eine externe Hupe an der Buchse (9) anzuschließen.

#### <span id="page-7-8"></span>**1.6 Aufbau der Startuhr**

Die Startuhr kann auf zwei Arten aufgestellt werden:

- 3/8 Zoll Gewinde für Stativ in der Mitte der Unterseite
- zwei Laschen, um sie an einer Wand aufzuhängen

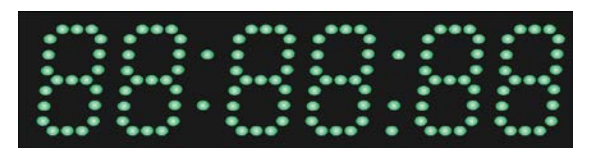

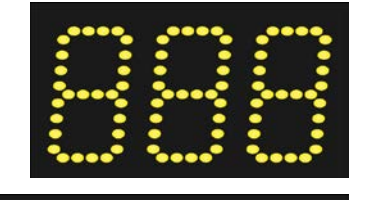

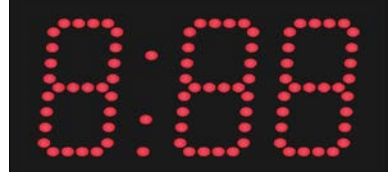

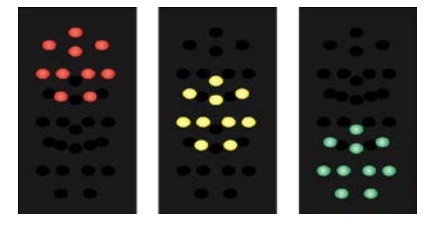

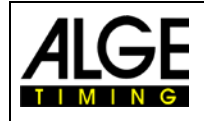

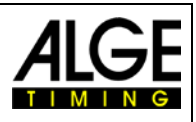

# <span id="page-8-0"></span>**2 Betrieb**

#### <span id="page-8-1"></span>**2.1 Parameter**

diSStt....Start- und LED/LEG Zeiten anzeigen PrInt......Speicher drucken StorE...... auswählen, ob der Speicher gelöscht werden soll PrOGrA....Programm auswählen (00 - 99) LIGHt...... Startampel anpassen Horn*##*.... Lautsprecherton (# = Lo für tiefen Ton oder Hi für hohen Ton) SEtUP...... angepasste Einstellungen löschen, Standardparameter wiederherstellen gPS.......... mit GPS – Ausgleich der UTC (koordinierte Weltzeit) bIb..........Bib (Startnummer) an- oder ausschalten

### <span id="page-8-2"></span>**2.2 Startuhr in Betrieb nehmen**

<span id="page-8-3"></span>Startuhr mit dem An/Aus Schalter (11) anschalten.

#### **2.2.1 Speicher**

Wenn die Startuhr angeschaltet ist, können Sie den Speicher löschen.

- Das Tageszeitdisplay (F) zeigt <StorE> und das Countdown Display (E) <YES>.
- Mit der grünen Drucktaste (1) können Sie zwischen <YES> und <nO> wechseln.
	- YES Speicher speichern
	- nO Speicher löschen
- <span id="page-8-4"></span>• Mit der gelben Drucktaste (2) bestätigen Sie Ihre Auswahl.

#### **2.2.2 GPS Scan**

Nachdem der Speicher gelöscht oder gespeichert wurde, wird <SCAn gPS> angezeigt. Die nächsten 10 Sekunden scannt die ASC3 die seriellen Anschlüsse, um die Tageszeit vom GPS Gerät zu erhalten. Die Baudrate ist 9600. Wenn das GPS Geräte verbunden ist, wartet die ASC3 so lange wie nötig, um ein korrektes Zeitpaket vom GPS zu erhalten. Nachdem die Zeit empfangen wurde, ist die ASC3 bereit für die Programmauswahl.

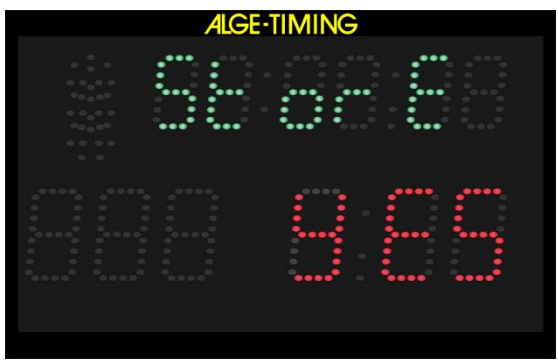

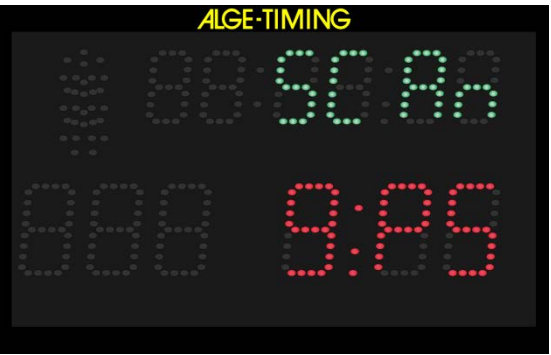

Um den GPS Scan anzuhalten, drücken Sie die gelbe Drucktaste (2). Sie können die Tageszeit nun manuell einstellen.

**Achtung:** Wenn die falsche Tageszeit angezeigt wird (z. B. 2 Stunden zu spät), müssen Sie den Zeitabstand zur UTC (koordinierte Weltzeit) anpassen. Dies wird in der Parametereinstellung <gPS> durchgeführt.

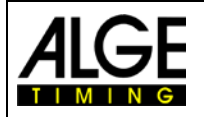

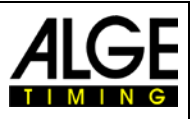

#### <span id="page-9-0"></span>**2.2.3 Tageszeit einstellen**

Wenn kein GPS gefunden wird, schaltet die ASC3 automatisch zur manuellen Einstellung für die Tageszeit. Die Tageszeit wird in Stunden, Minuten und Sekunden angezeigt. Die erste Stelle blinkt. Sie können nun die Tageszeit einstellen:

• Nachdem die Startuhr kein GPS Geräte gefunden hat, wird die Tageszeit nach 10 Sekunden mit blinkenden Stunden angezeigt.

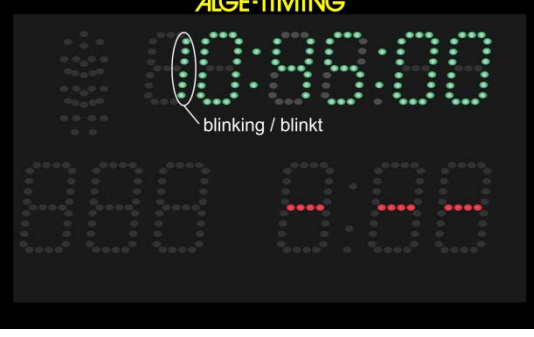

- Sie können nun die grüne Drucktaste (1) benutzen, um die Stunden einzustellen (00 – 23 Stunden).
- Mit der gelben Drucktaste (2) können Sie nach der Einstellung jeweils zur nächsten Stelle wechseln.
- Die grüne Drucktaste (1) benutzen Sie nun, um auch die weiteren Stellen (Minuten und Sekunden) einzustellen.
- Wenn Sie fertig sind, halten Sie die gelbe Drucktaste (2) 3 Sekunden lang gedrückt. Die Tageszeit ist eingestellt und bereit zur Synchronisierung. Im Countdown Display wird SnC angezeigt.
- Sie synchronisieren mit einem Startimpuls auf den Bananenbuchsen (4) oder durch Drücken der grünen Drucktaste (1).
- Nach Start der Tageszeit können Sie die Programme auswählen.

#### **2.2.4 Programm einstellen**

- <span id="page-9-1"></span>• Nach der Synchronisierung zeigt das Tageszeit Display (F) die laufende Tageszeit fünf Sekunden lang an.
- Nach fünf Sekunden verschwindet die Tageszeit und <ProgrA> wird angezeigt.
- Im Countdown Display (E) wird die zuletzt benutzte Programmnummer angezeigt.
- Mit der grünen Drucktaste (1) können Sie die Programmnummer wählen.

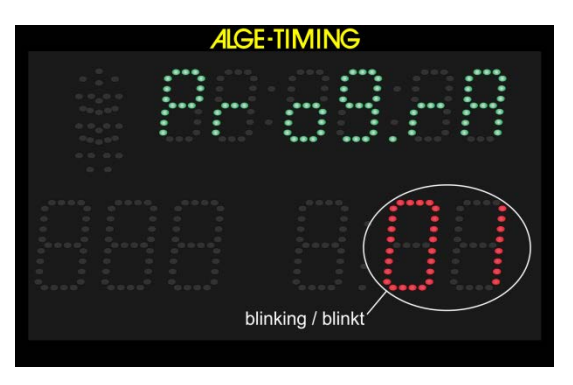

- Bestätigen Sie mit der gelben Drucktaste (2) das gewählte Programm.
- <span id="page-9-2"></span>• Die Startuhr läuft jetzt im ausgewählten Programm mit dem entsprechenden Countdown Intervall 1.

#### **2.2.5 Countdown Intervall wählen**

Sobald das Programm gewählt wurde, können Sie die Countdown Zeit jederzeit ändern. Wenn Sie die Countdown Zeit ändern, wird die neue Countdown Zeit berechnet. Nullpunkt des neuen Countdowns ist immer der Null Ton des zuletzt beendeten Countdowns.

Wenn Sie das Countdown Intervall wählen und die Intervall Zeit nicht ändern, geht der aktive Countdown weiter, ohne im Display angezeigt zu werden. Der vorherige Countdown stoppt nur. wenn Sie einen neuen Countdown wählen.

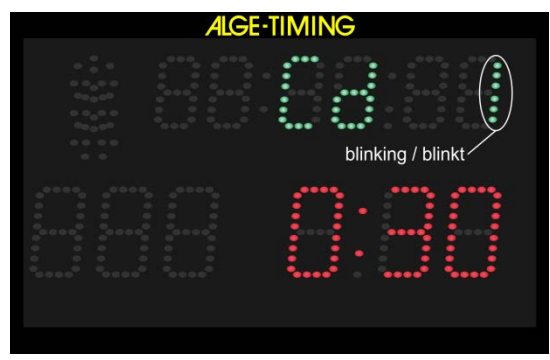

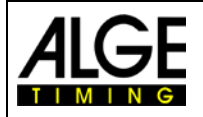

# Bedienungsanleitung Startuhr ASC3

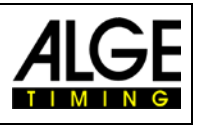

Der Countdown Intervall kann auf zwei verschiedene Arten ausgewählt werden:

#### **a) Interne gelbe Drucktaste (2):**

- Drücken Sie die gelbe Drucktaste (2) und Cd# (# = Nummer von 0 bis 9) wird in Display (F) angezeigt. Die Nummer blinkt.
- Im Display (E) wird die eingestellt Countdown Zeit angezeigt.
- Mit der grünen Drucktaste (1) können Sie zwischen 9 verschiedenen vorprogrammierten Countdown Zeiten wählen.
- Wenn die gewünschte Countdown Zeit im Display (E) angezeigt wird, bestätigen Sie mit der gelben Taste (2).
- Display (F) zeigt die Tageszeit und Display (E) die Countdown Zeit. Null der neuen Countdown Zeit ist die letzte beendete Null Zeit.

#### **b) Fernbedienung ASC3-RC:**

- Drücken Sie die Taste <SET> 3 Sekunden lang und Cd# (# = Nummer von 0 - 9) wird im Display (F) angezeigt. Die Nummer blinkt.
- Im Display (E) wird die eingestellt Countdown Zeit angezeigt.
- Drücken Sie **SD**, um von einem Countdown Intervall zum nächsten zu wechseln.
- Wenn die gewünschte Countdown Zeit im Display (E) angezeigt wird, warten Sie ungefähr 4 Sekunden und das Standardprogramm der ASC3 geht weiter.

#### **c) Externer Handtaster an rot/schwarzer Bananenbuchse (5):**

- Drücken Sie den Handtaster 3 Sekunden lang bis im Display (F) Cd# (# = Nummer von 0 bis 9) angezeigt wird. Die Nummer blinkt.
- Display (E) zeigt die eingestellte Countdown Zeit.
- Drücken Sie den Handtaster, um die ausgewählte Countdown Zeit zu ändern. Sie können zwischen 9 vorprogrammierten Countdown Zeiten wählen.
- Wenn Display (E) die gewünschte Countdown Zeit anzeigt, warten Sie 3 Sekunden bis sie automatisch gespeichert ist.
- Tageszeit und laufender Countdown werden angezeigt. Null des neuen Countdowns ist die letzte beendete Null Zeit.

#### **d) Manueller Countdown:**

• Wenn Sie den manuellen Countdown wählen (z. B. Programm 06 und 00) benötigen Sie einen externen Handtaster, um jeden Countdown zu starten (s. Bild rechts).

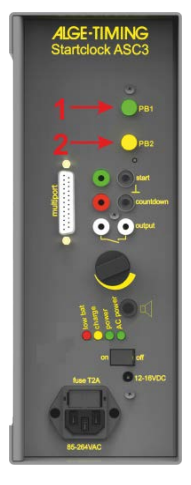

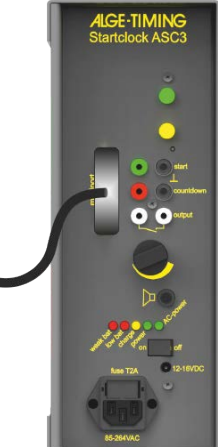

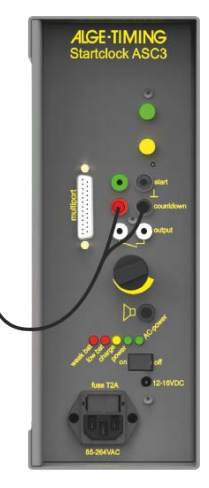

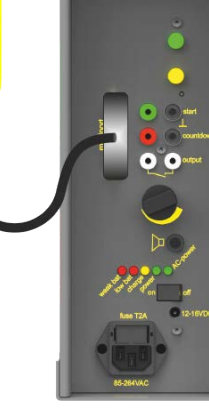

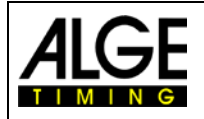

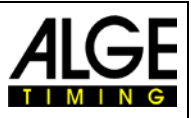

#### <span id="page-11-0"></span>**2.2.6 Eingabe Liste Startreihenfolge**

Es ist möglich, die Startreihenfolge (Bib Liste) von einem externen Gerät in die ASC3 einzugeben (z. B. für den zweiten Lauf eines alpinen Schirennens vom TdC8001 oder Timy). Wenn Sie keine Liste der Startreihenfolge downloaden wollen, beginnt die ASC3 mit Bib 1 und erhöht um ein Bib nach jedem Start (1, 2, 3, usw.). Zum Download von Startlisten können Sie die ALGE-TIMING Startuhr Software benutzen. Sie ist als Download von unserer Homepage [www.alge-timing.com](http://www.alge-timing.com/) verfügbar.

#### **a) Manueller Bib Zähler:**

Wenn Sie die Fernbedienung ASC3-RC anschließen, können Sie die Bib mit der Taste ● herauf zählen und mit der Taste ● herunter zählen. Wenn Sie die Tasten **O** und <sup>2</sup> 4 Sekunden lang gleichzeitig drücken, wird die Startliste zurückgesetzt und zur ersten Startnummer der Startliste gewechselt.

#### **b) Bib-Automatik:**

Am Ende eines Countdown Intervalls (einschließlich der angezeigten Negativzeit) wechselt die Startuhr automatisch zur nächsten Startnummer.

#### **Kein Bib auf dem Display:**

Wenn die ASC3 keine Startnummer anzeigen soll, können Sie die Startnummer ausschalten. Drücken Sie hierzu die Taste auf der Fernbedienung 6 Sekunden lang. Um die Startnummer Anzeige anzuschalten drücken Sie die Taste 6 Sekunden lang.

Alternativ können Sie auch den Programmparameter <bib> auf <on> oder <OFF> einstellen.

on............. Bib wird im Display (D) angezeigt OFF.......... Display (D) ist leer

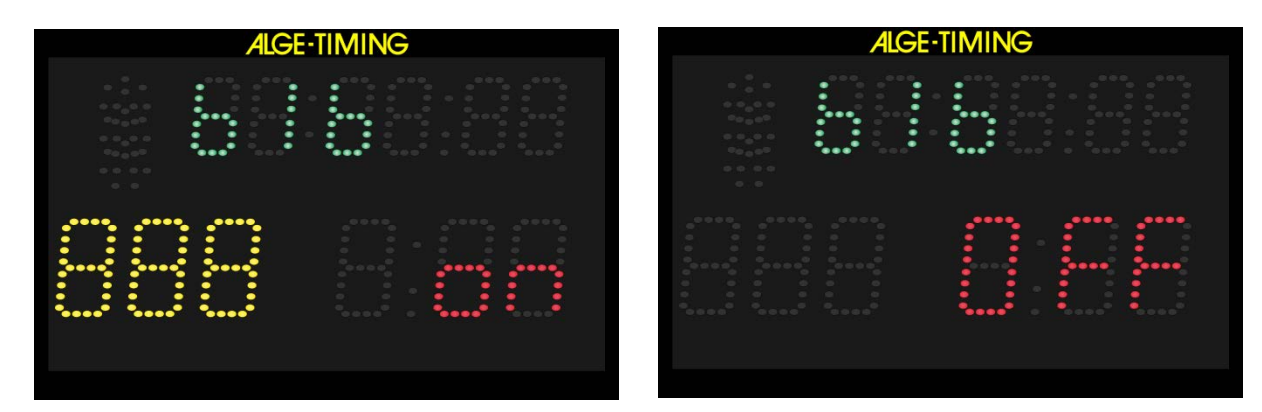

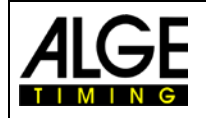

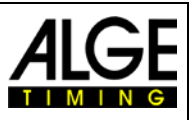

#### <span id="page-12-0"></span>**2.2.7 Helligkeit der LED einstellen <brIgHt>**

Die Startuhr hat 10 Helligkeitsstufen für die LEDs. In Pausen (z. B. zwischen zwei Läufen) sollten Sie die LEDs dunkel schalten, um Strom zu sparen.

- off ....LED aus (Energiesparmodus)
- 0 ......LED niedrigste Stufe
- 5 ......LED mittlere Stufe
- 9 ......LED höchste Stufe

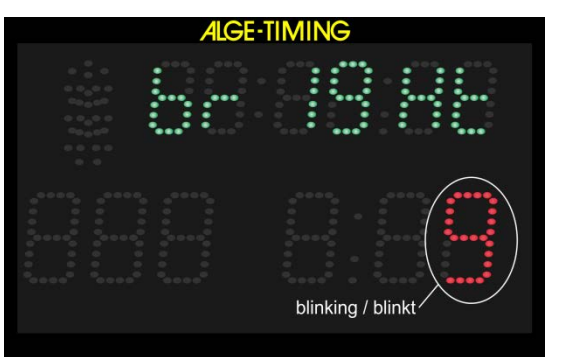

Wenn Sie die Stufe off wählen (Energiesparmodus), zeigt die Startuhr nichts an und stoppt auch die akustische Ausgabe (Ton aus).

#### **a) Interne Drucktasten:**

- Drücken Sie die gelbe Drucktaste (2) 6 Sekunden lang, bis das Display (F) <brIGHT> anzeigt.
- Stellen Sie die Helligkeit mit der grünen Drucktaste (1) ein.
- Bestätigen Sie den gewählten Wert mit der gelben Taste (2).

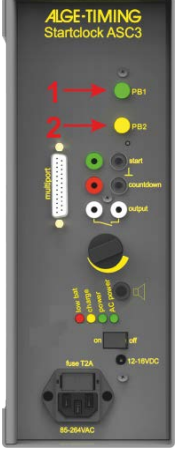

#### **b) Fernbedienung ASC3-RC:**

- Drücken Sie die Taste 87 7 Sekunden lang bis <br IGHT> angezeigt wird.
- Wählen Sie die Helligkeitsstufe mit der Taste **bis die korrekte** Helligkeit angezeigt wird.
- Warten Sie vier Sekunden, dann wechselt es.

#### **c) Externer Handtaster an rot/schwarzen Bananenbuchsen (4):**

- Drücken Sie den Handtaster sechs Sekunden lang bis Display (F) <brigHT> anzeigt.
- Stellen Sie die Helligkeit durch Drücken des Tasters ein.
- Bestätigen Sie die Helligkeit indem Sie den Taster gedrückt halten bis das Display (F) die Tageszeit anzeigt.

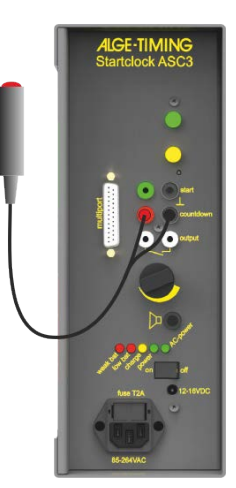

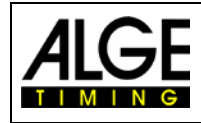

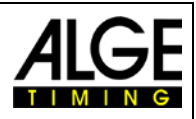

#### <span id="page-13-0"></span>**2.3 Programme**

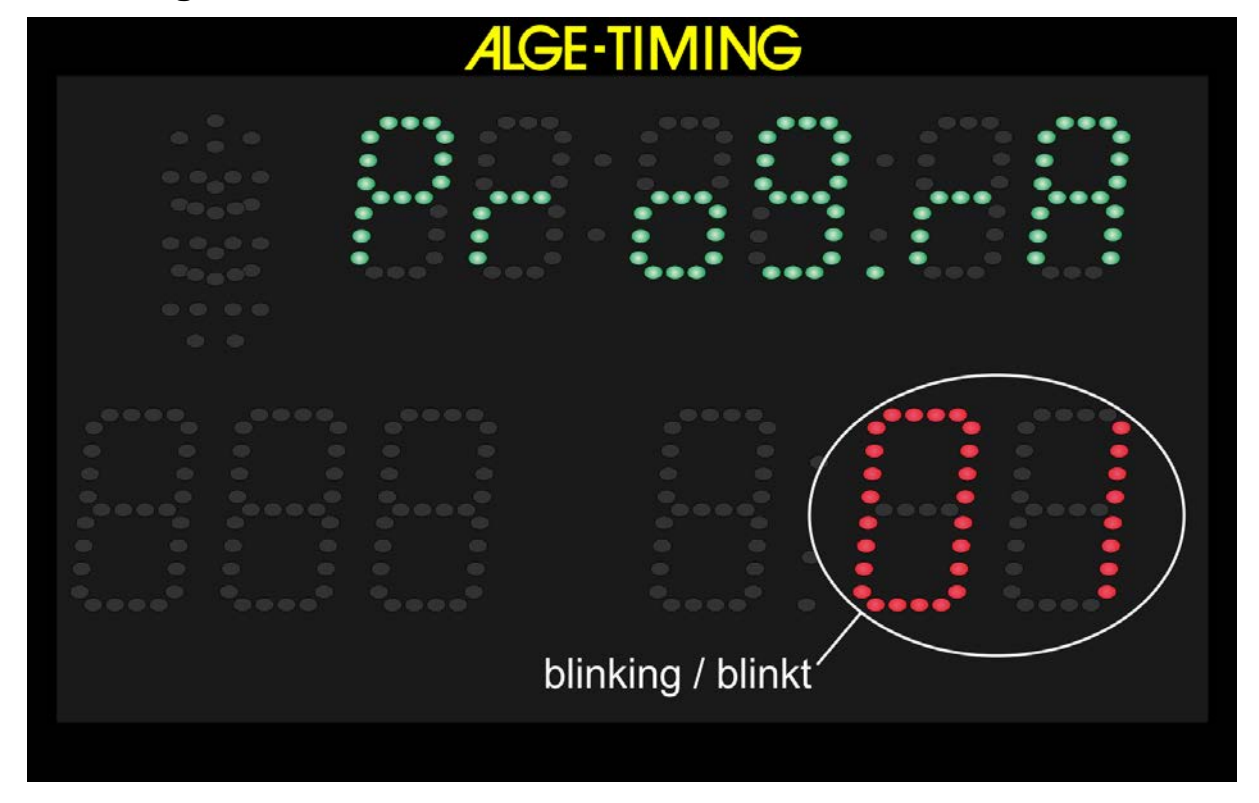

#### **Es sind verschiedene Programme verfügbar:**

Programm 1... 01... automatischer Countdown – Ski alpin – min. 30 Sek. Intervall Programm 2... 02... automatischer Countdown – Skilanglauf – min. 30 Sek. Intervall Programm 3... 03... automatischer Countdown – Autorennen Programm 4... 04... automatischer Countdown – Rallye Programm 5... 05... automatischer Countdown – Individualstart, kurze Countdown Zeiten Programm 60. 61... manueller Countdown – Countdown Zurücksetzung möglich Programm 61. 61... manueller Countdown – Countdown Auszeit möglich Programm 62. 62... manueller Countdown – Countdown Stopp möglich Programm 63. 63... manueller Countdown – vor Start Tageszeit, nach Start Laufzeit Programm 64. 64... manueller Countdown – vor Start 00:00:00, nach Start Laufzeit Programm 7... 07... automatischer Countdown – Ski alpin – min. 15 Sek. Intervall Programm 8... 08... automatischer Countdown – Skilanglauf – min. 15 Sek. Intervall Programm 9... 09... automatischer Countdown – Startintervall Eingabe für jede ID-Nummer Programm 0... 00... manuelle Hupe

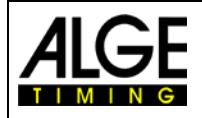

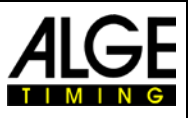

#### <span id="page-14-0"></span>**2.3.1 Programm P01**

Г

Der Countdown startet nach dem Null Ton automatisch ein neues Intervall. Die erlaubte Startzeit ist 5 Sekunden vor oder nach dem Null Ton.

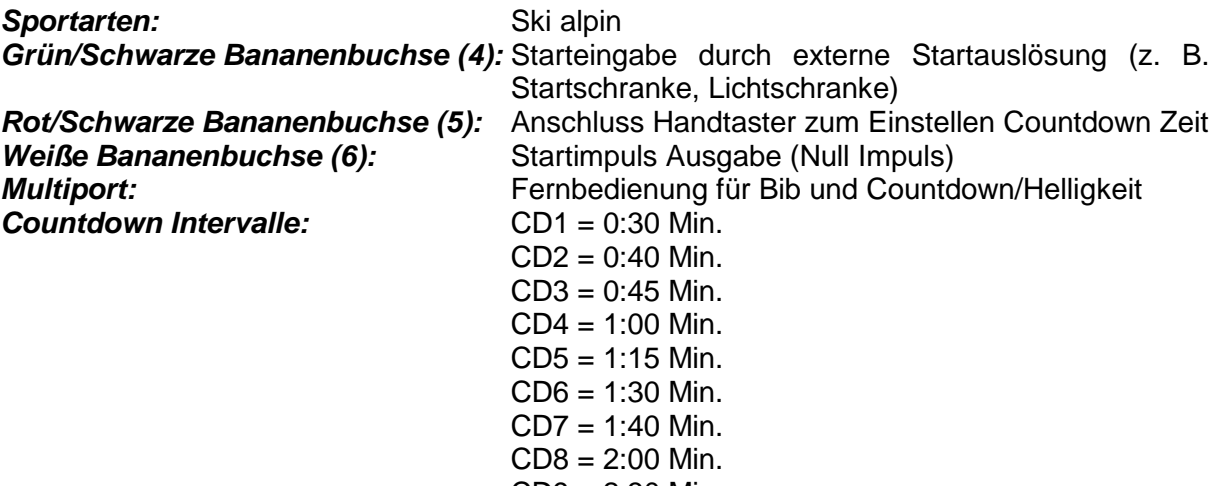

- CD9 = 2:30 Min. CD0 = Pause
- 

┱

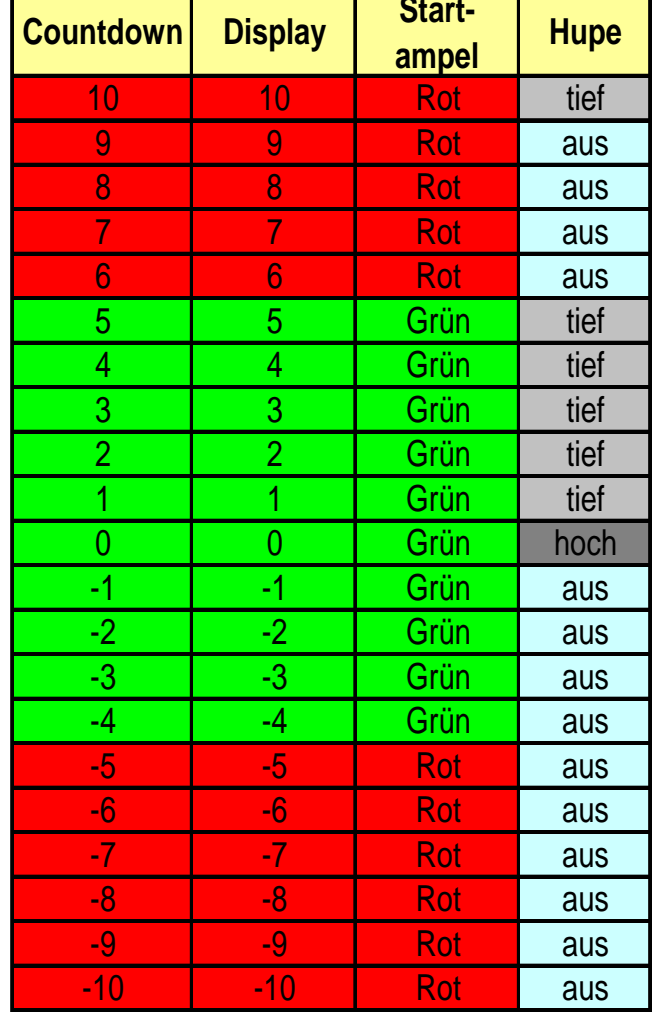

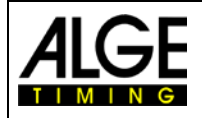

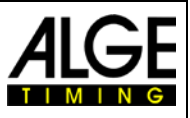

#### <span id="page-15-0"></span>**2.3.2 Programm P02**

Der Countdown startet nach dem Null Ton automatisch ein neues Intervall. Die erlaubte Startzeit ist 3 Sekunden vor oder nach dem Null Ton.

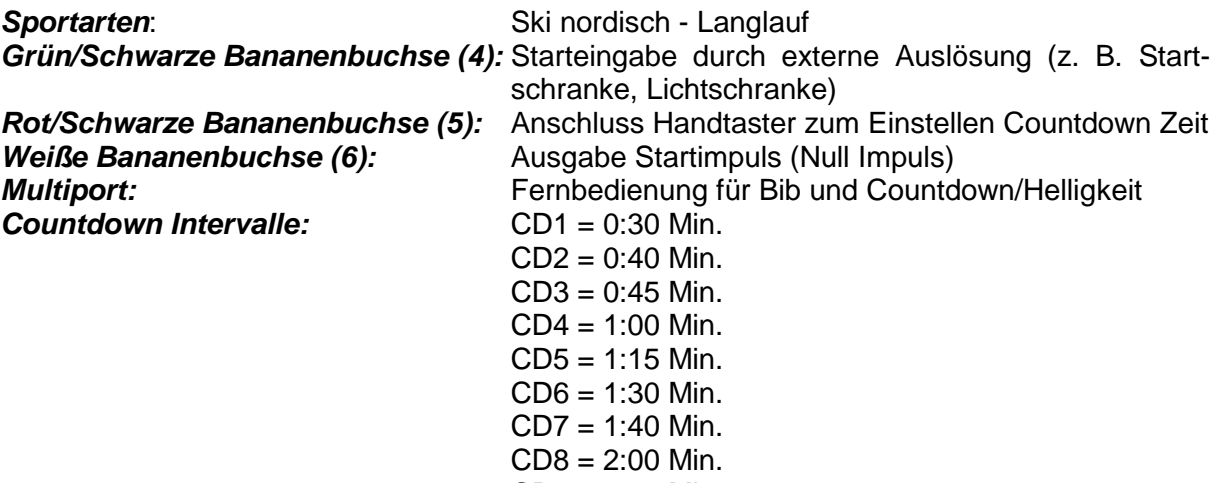

 $CD9 = 2:30$  Min. CD0 = Pause

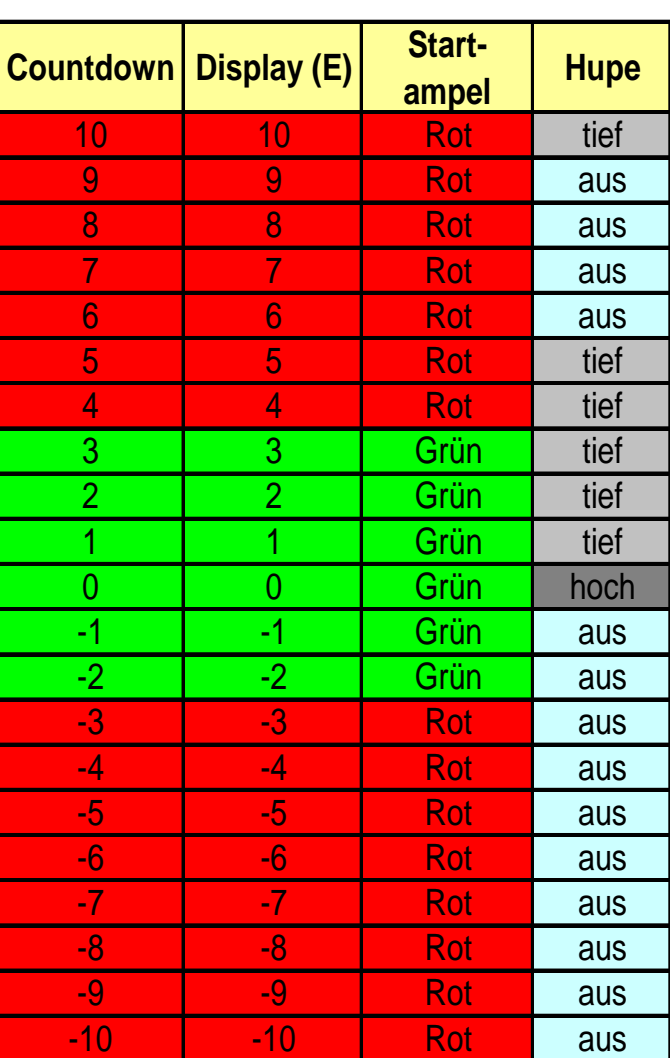

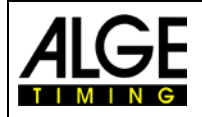

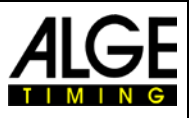

#### <span id="page-16-0"></span>**2.3.3 Programm P03**

Der Countdown startet nach dem Null Ton automatisch ein neues Intervall. Die Startampel stellt auf grün, wenn der Countdown Null erreicht.

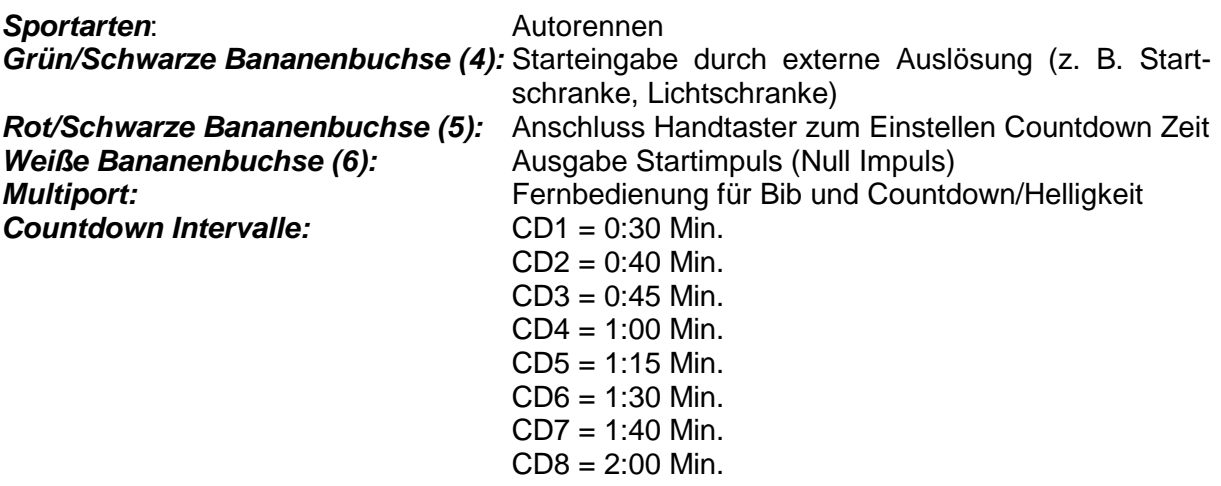

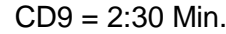

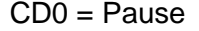

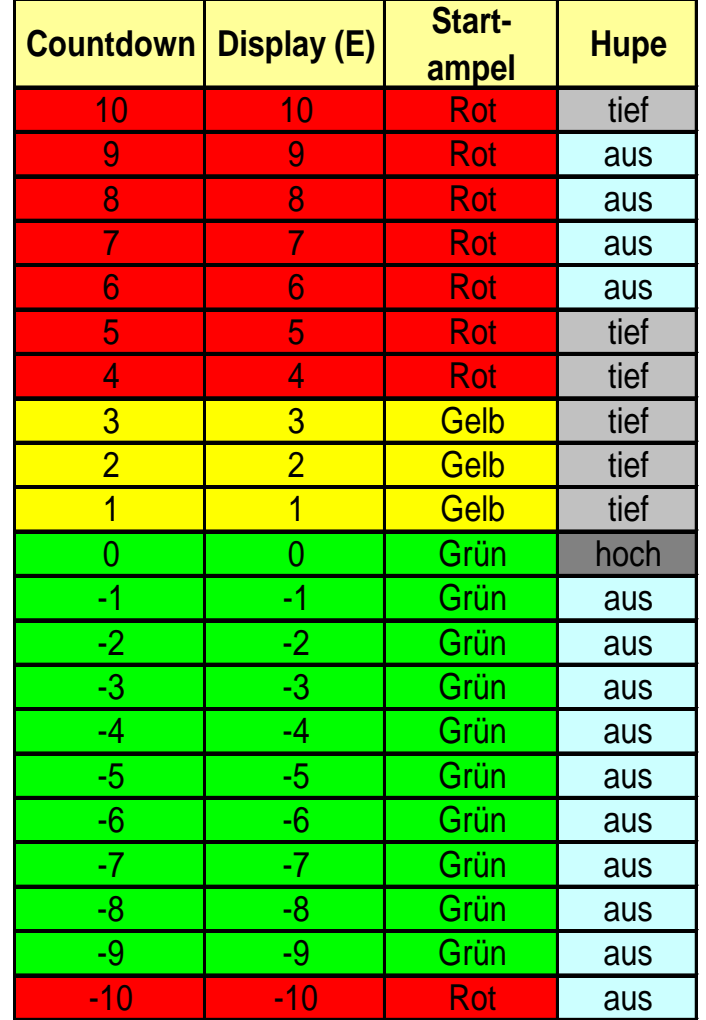

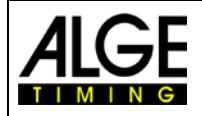

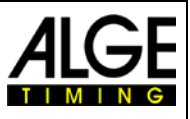

#### <span id="page-17-0"></span>**2.3.4 Programm P04**

Der Countdown startet nach dem Null Ton automatisch ein neues Intervall. Die Startampel stellt auf grün, wenn der Countdown Null erreicht. Der Countdown zählt bis -20 Sekunden.

#### **Sportarten:** Rallye

*Grün/Schwarze Bananenbuchse (4):* Starteingabe durch externe Auslösung (z. B. Startschranke, Lichtschranke)

**Rot/Schwarze Bananenbuchse (5):** Anschluss Handtaster zum Einstellen Countdown Zeit Weiße Bananenbuchse (6): <br>Weiße Bananenbuchse (6): Ausgabe Startimpuls (Null Impuls) Ausgabe Startimpuls (Null Impuls) *Multiport:* Fernbedienung für Bib und Countdown/Helligkeit Countdown Intervalle: CD1 = 0:30 Min. CD6 = 1:15 Min. **Countdown Intervalle:** CD1 = 0:30 Min. CD6 = 1:15 Min.<br>CD2 = 0:40 Min. CD7 = 1:30 Min.  $CD2 = 0:40$  Min.

 $CD3 = 0:45$  Min.  $CD4 = 0:50$  Min. CD5 = 1:00 Min. CD0 = Pause

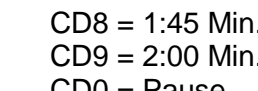

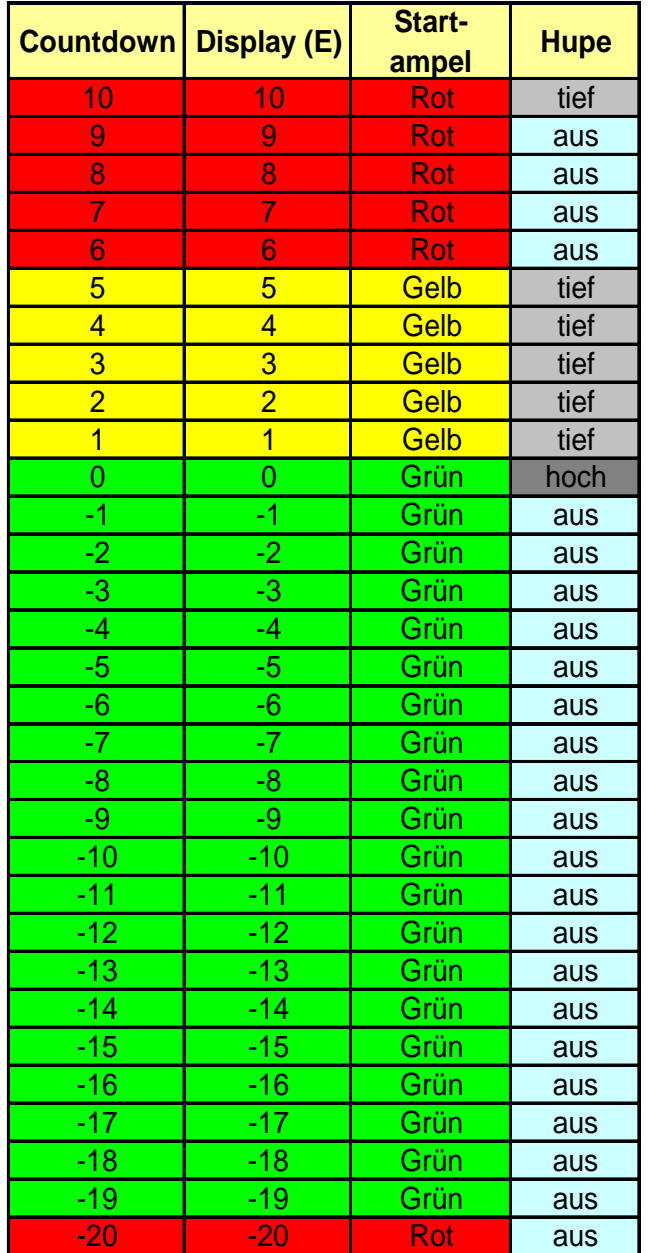

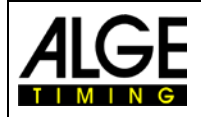

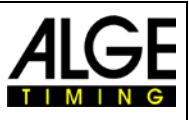

#### <span id="page-18-0"></span>**2.3.5 Programm P05**

Dies ist ein einfaches wiederholbares Countdown Programm, das vor dem Null Ton Rot anzeigt und nach dem Null Ton zwei Sekunden lang Grün. Der minimale Countdown ist 3 Sekunden.

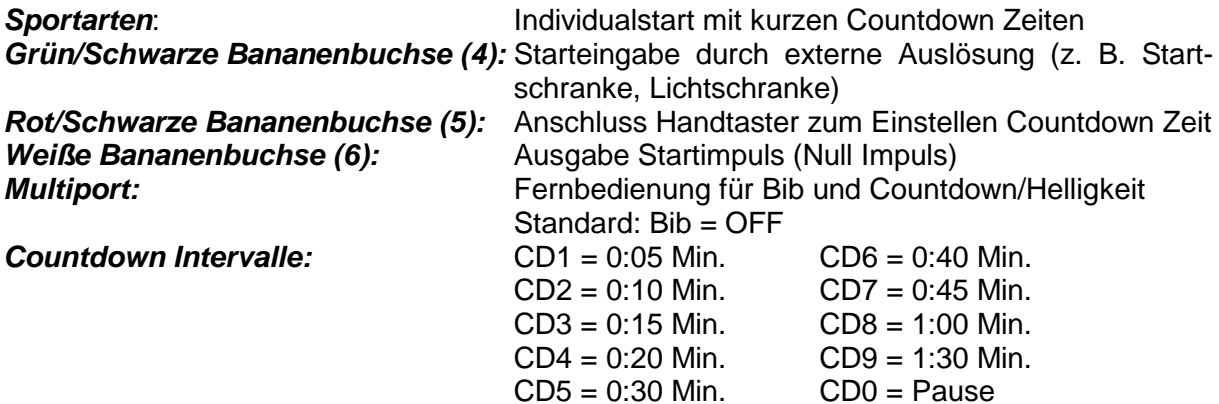

**Intervalle von 3 und 6 Sekunden:**

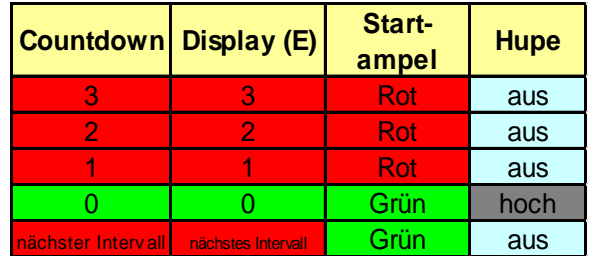

**Intervalle zwischen 7 und 11 Sekunden:**

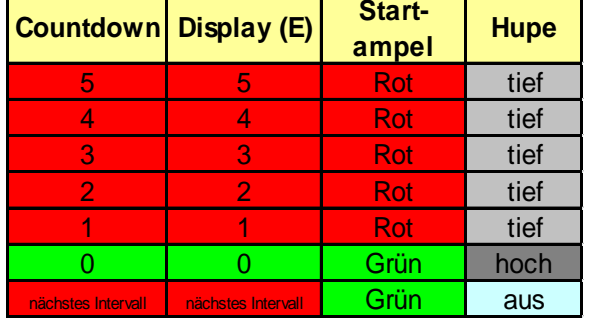

#### *Intervalle über 12 Sekunden:*

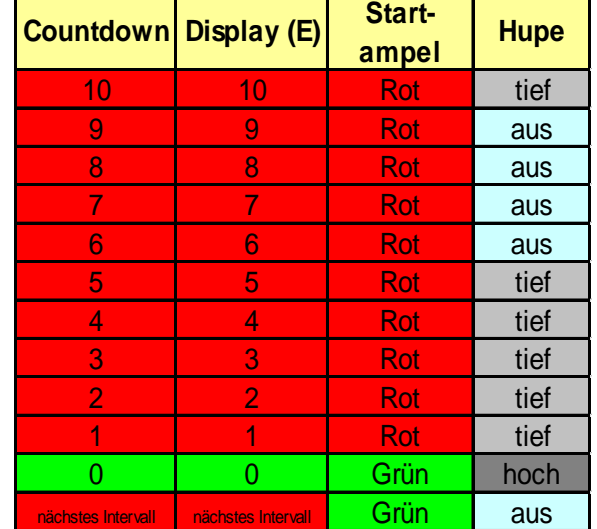

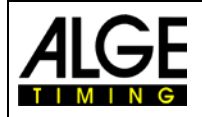

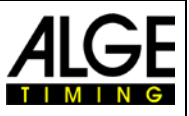

#### <span id="page-19-0"></span>**2.3.6 Programm P60**

Der Countdown startet nach dem Drücken des Handtasters (extern an rot/schwarze Bananenbuchse (5) angeschlossen) eine einstellbare Intervallzeit. Die Startampel schaltet auf Grün, wenn der Countdown Null erreicht. Nachdem der Countdown -10 erreicht hat, wird nur noch die Tageszeit angezeigt.

Wenn Sie den externen Handtaster während des Countdowns nochmal drücken, wird der Countdown zurückgesetzt.

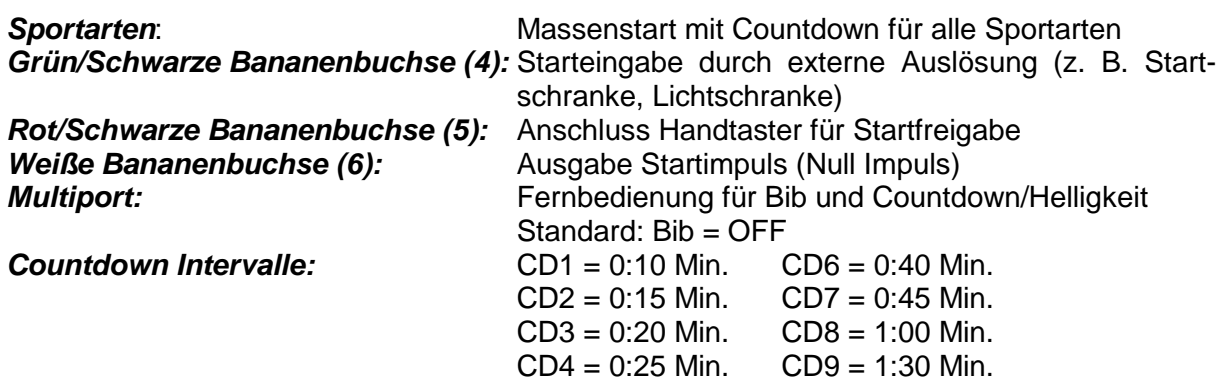

 $CD5 = 0:30$  Min.

 $CD4 = 0.25$  Min.  $CD9 = 1.30$  M<br> $CD5 = 0.30$  Min.  $CD0 =$  Pause

**Countdown Display Startampel Hupe** 10 | 10 | Rot | tief <mark>9 | 9 | Rot |</mark> aus 8 <mark>8 P Rot B</mark> aus  $\overline{7}$   $\overline{7}$   $\overline{7}$   $\overline{8}$  Rot aus 6 6 Rot aus 5 <mark>5 Rot t</mark>ief 4 **4** Rot tief 3 3 Gelb tief 2 | 2 | Gelb | tief 1 1 Gelb tief 0 0 Grün hoch -1 | -1 | Grün | aus -2  $\vert$  -2 Grün aus -3 -3 Grün aus -4 | **Grün** | aus -5 | -5 | Grün | aus -6 **| -6 | Grün |** aus -7 | -7 | Grün | aus -8 | -8 | Grün | aus -9 | -9 | Grün | aus -10 -10 Rot aus

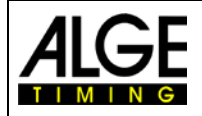

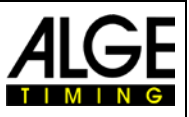

#### <span id="page-20-0"></span>**2.3.7 Programm P61**

Der Countdown startet nach dem Drücken des Handtasters (extern an rot/schwarze Bananenbuchse (5) angeschlossen) eine einstellbare Intervallzeit. Die Startampel schaltet auf Grün wenn der Countdown Null erreicht. Nachdem der Countdown -10 erreicht wird nur noch die Tageszeit angezeigt.

Wenn Sie den externen Handtaster während des Countdowns nochmal drücken, hält der Countdown an (Timeout). Drücken Sie nochmals, fährt der Countdown fort.

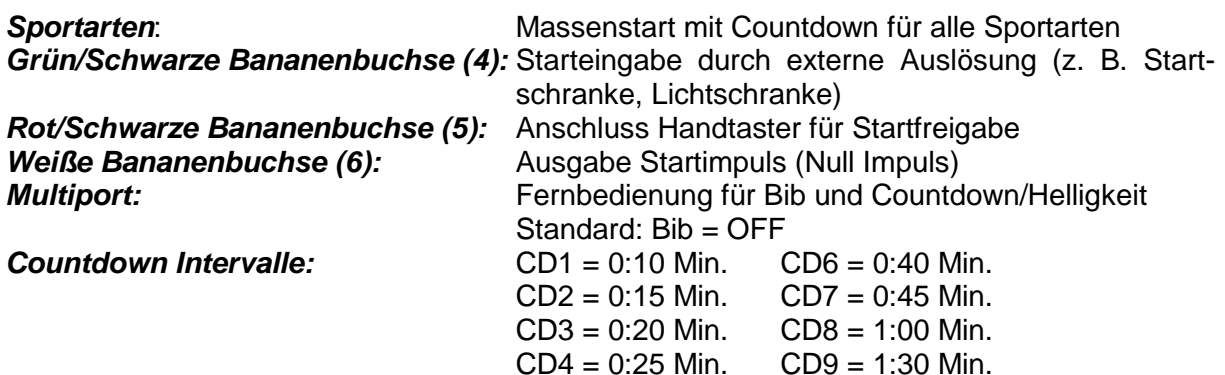

 $CD4 = 0:25$  Min.

 $CD5 = 0:30$  Min.  $CD0 = \text{Pause}$ 

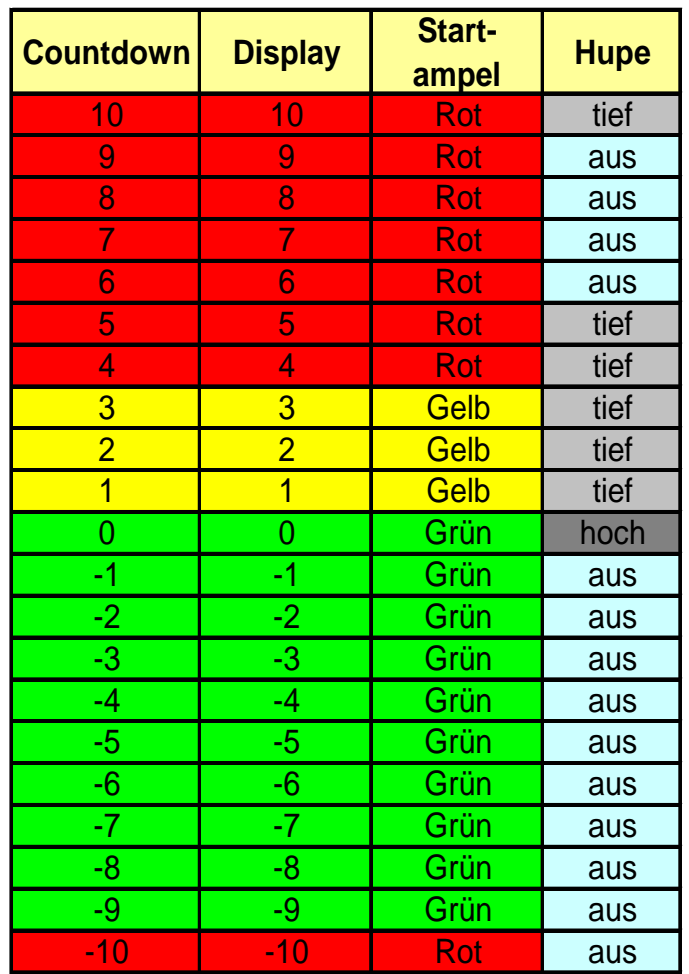

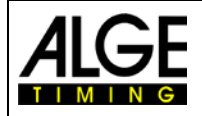

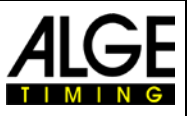

#### <span id="page-21-0"></span>**2.3.8 Programm P62**

Der Countdown startet nach dem Drücken des Handtasters (extern an rot/schwarze Bananenbuchse (5) angeschlossen) eine einstellbare Intervallzeit. Die Startampel schaltet auf Grün wenn der Countdown Null erreicht. Nachdem der Countdown -10 erreicht wird nur noch die Tageszeit angezeigt.

Wenn Sie während des Countdowns den externen Handtaster ein weiteres Mal drücken, stoppt der Countdown. Drücken Sie den externen Handtaster nochmals startet ein neuer Countdown.

*Sportarten*: Massenstart mit Countdown für alle Sportarten *Grün/Schwarze Bananenbuchse (4):* Starteingabe durch externe Auslösung (z. B. Start-

schranke, Lichtschranke) *Rot/Schwarze Bananenbuchse (5):* Anschluss Handtaster für Startfreigabe **Weiße Bananenbuchse (6):** Ausgabe Startimpuls (Null Impuls)<br>**Multiport:** Fernbedienung für Bib und Countd Fernbedienung für Bib und Countdown/Helligkeit<br>Standard: Bib = OFF Stand Dik

**Countdown Intervalle:** C

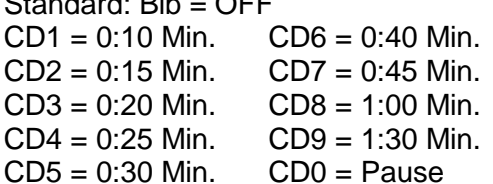

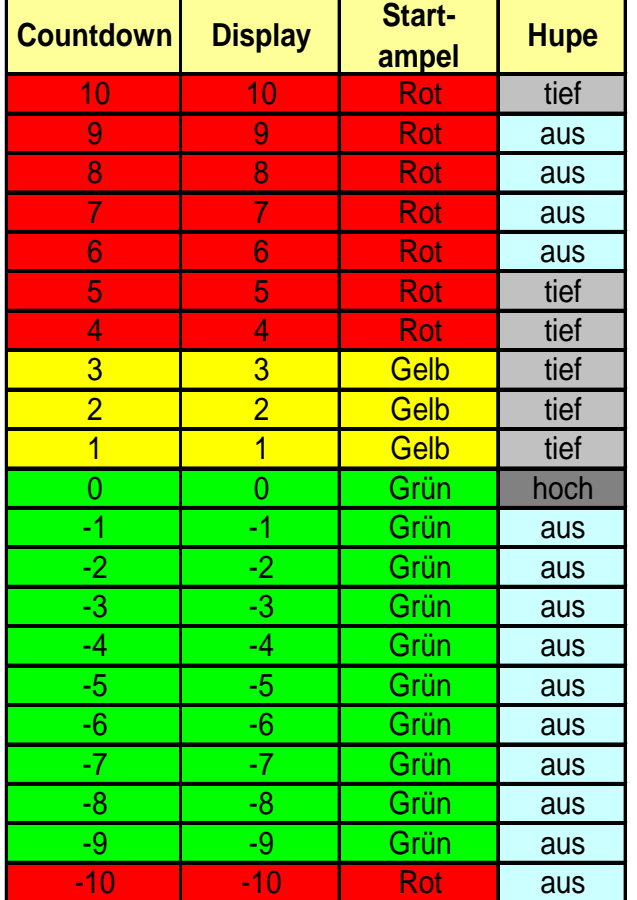

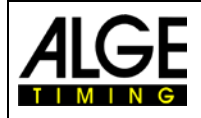

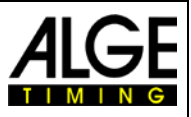

#### <span id="page-22-0"></span>**2.3.9 Programm P63**

Nach der Synchronisierung zeigt das Display (F) die Tageszeit an. Der Countdown startet nach dem Drücken des Handtasters (extern an rot/schwarze Bananenbuchse (5) angeschlossen) eine einstellbare Intervallzeit. Bei Null zeigt das Display (F) die Laufzeit statt die Tageszeit an. Die Startampel schaltet auf Grün, wenn der Countdown Null erreicht. Nachdem der Countdown -10 erreicht hat, wird nur noch die Tageszeit angezeigt.

Wenn Sie während des Countdowns den externen Handtaster ein weiteres Mal drücken, stoppt der Countdown und ein neuer Countdown beginnt.

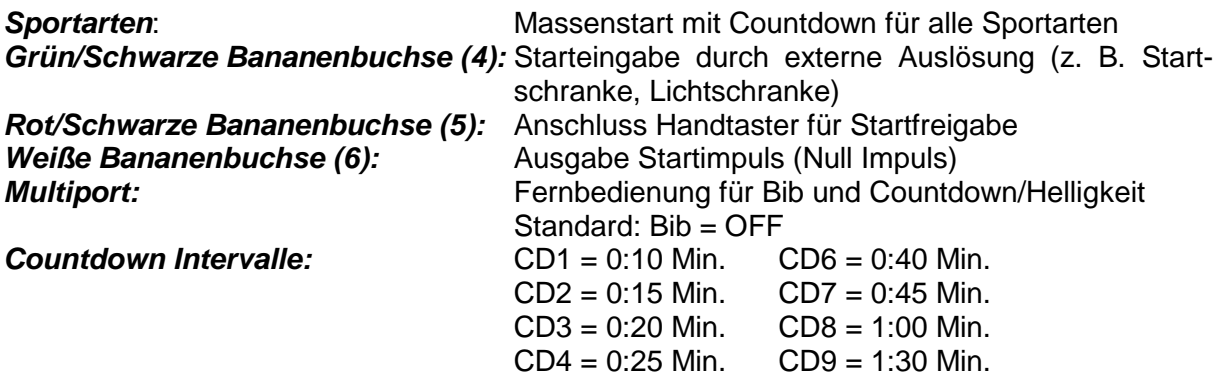

 $CD5 = 0:30$  Min.  $CD0 = \text{Pause}$ 

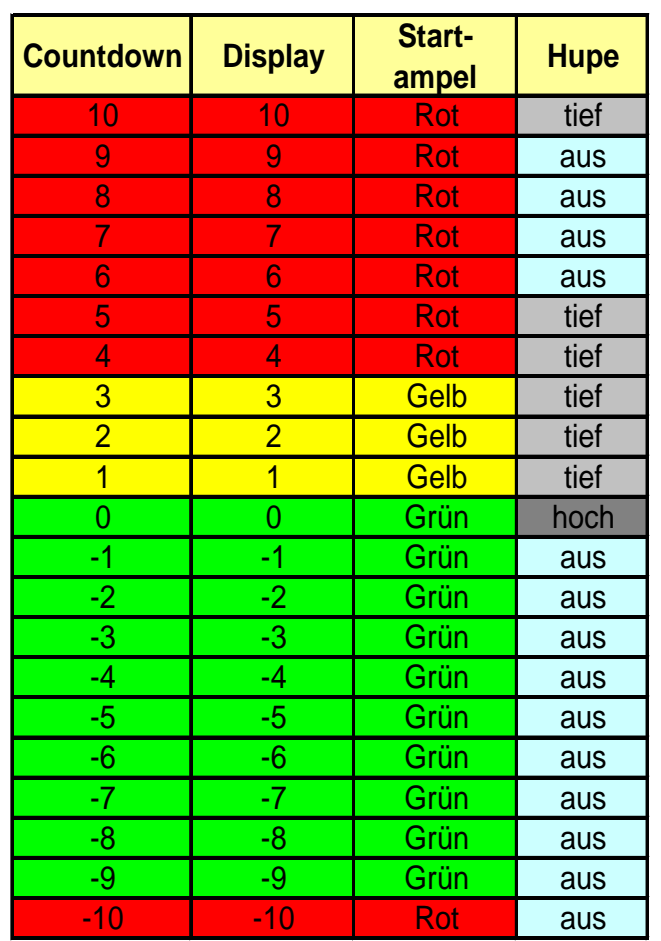

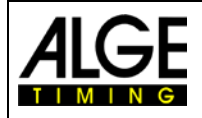

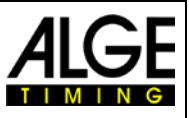

#### <span id="page-23-0"></span>**2.3.10 Programm P64**

Nach der Synchronisierung zeigt das Display (F) 00:00:00. Der Countdown startet nach dem Drücken des Handtasters (extern an rot/schwarze Bananenbuchse (5) angeschlossen) eine einstellbare Intervallzeit. Bei Null zeigt das Display (E) die Laufzeit. Die Startampel schaltet auf Grün, wenn der Countdown Null erreicht. Nachdem der Countdown -10 erreicht, wird nur noch die Tageszeit angezeigt.

Wenn Sie während des Countdowns den externen Handtaster ein weiteres Mal drücken, stoppt der Countdown und ein neuer Countdown beginnt.

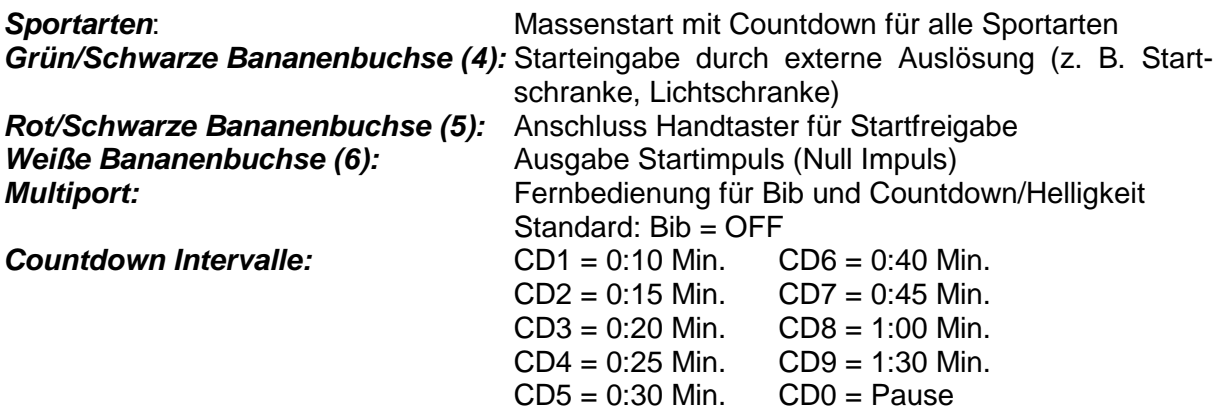

 $CD5 = 0:30$  Min.

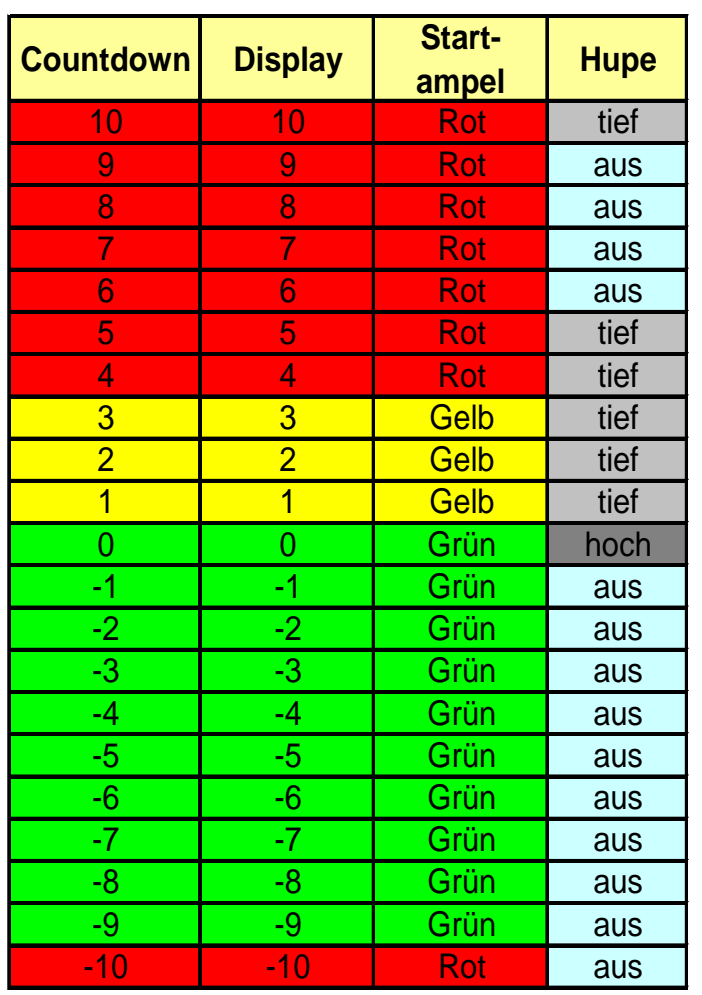

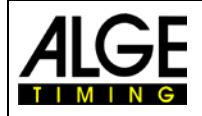

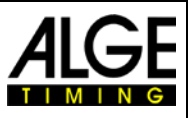

#### <span id="page-24-0"></span>**2.3.11 Programm P07**

Der Countdown startet automatisch mit einem neuen Intervall nach dem Null Ton. Die erlaubte Startzeit ist 5 Sekunden vor oder nach dem Null Ton.

In diesem Programm können Sie die Startampel und die Hupe von 10 Sekunden bis -5 Sekunden einstellen (insgesamt 15 Sekunden). Dies ermöglicht kürzere Startintervalle (kürzeste Intervallzeit ist 15 Sekunden).

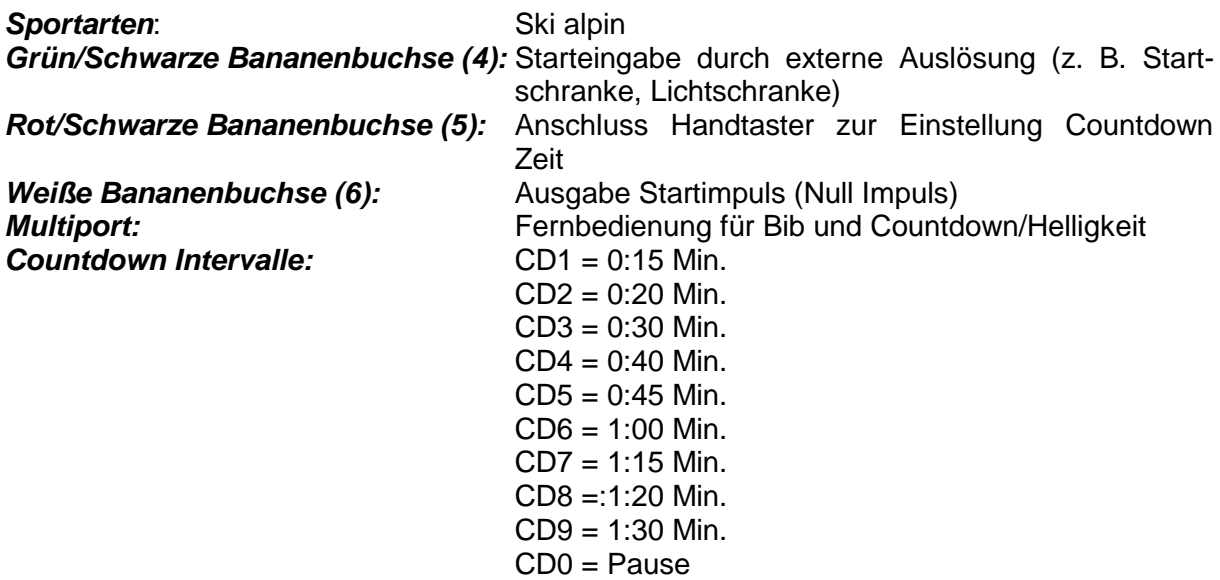

**Die Tabelle zeigt die ASC3 mit einem 15 Sekunden Intervall:**

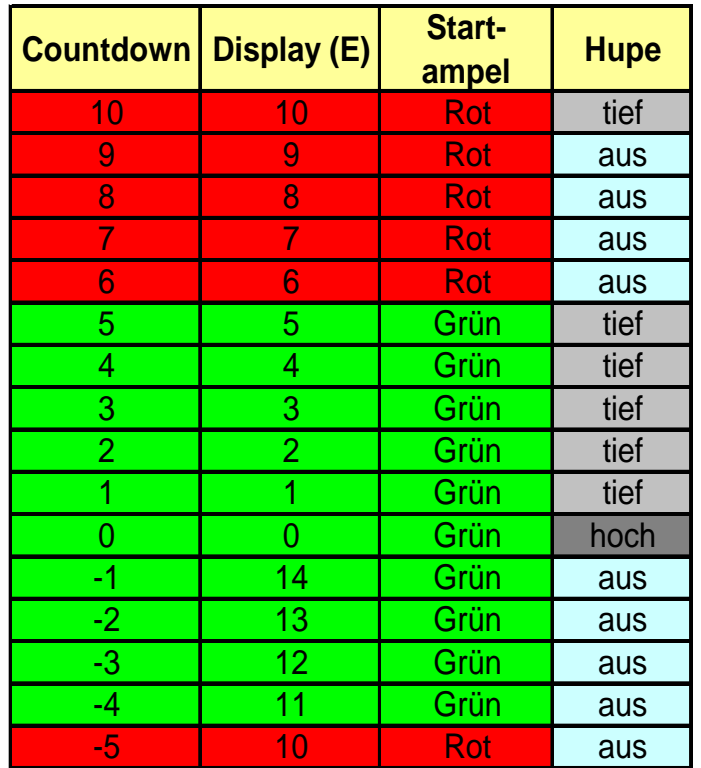

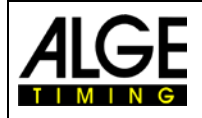

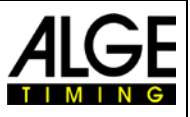

#### <span id="page-25-0"></span>**2.3.12 Programm P08**

Der Countdown startet automatisch ein neues Intervall nach dem Null Ton. Die erlaubte Startzeit ist 3 Sekunden vor oder nach dem Null Ton.

In diesem Programm können Sie die Startampel und die Hupe von 10 Sekunden bis -5 Sekunden (insgesamt 15 Sekunden) einstellen. Dies ermöglicht kürzere Startintervalle (kürzeste Intervallzeit ist 15 Sekunden).

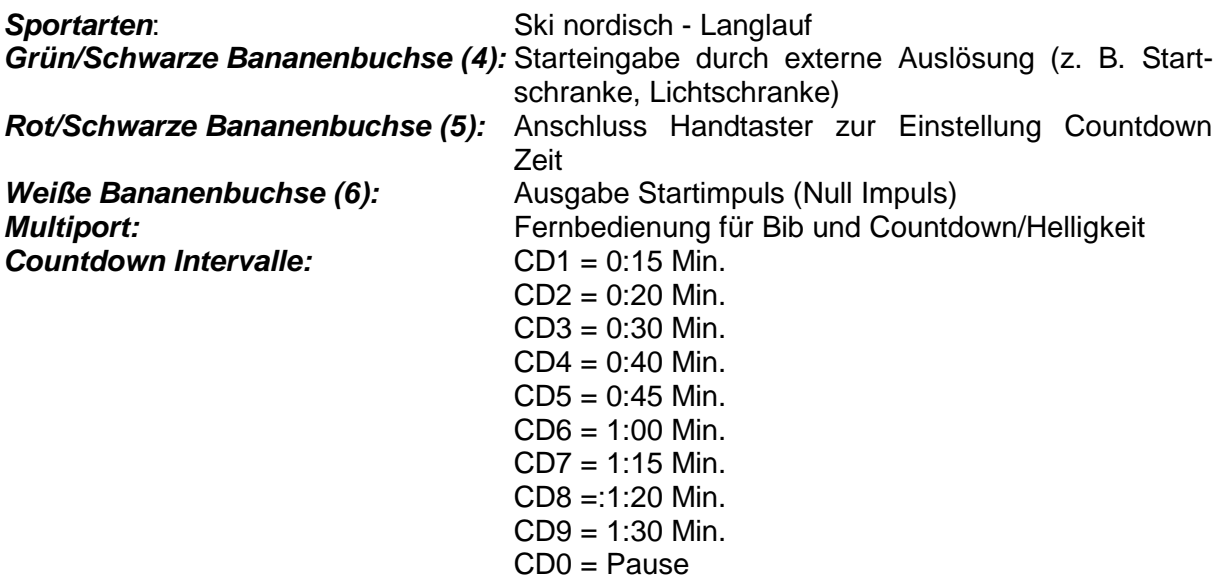

**Die Tabelle unten zeigt die ASC3 mit einem 15 Sekunden Intervall:**

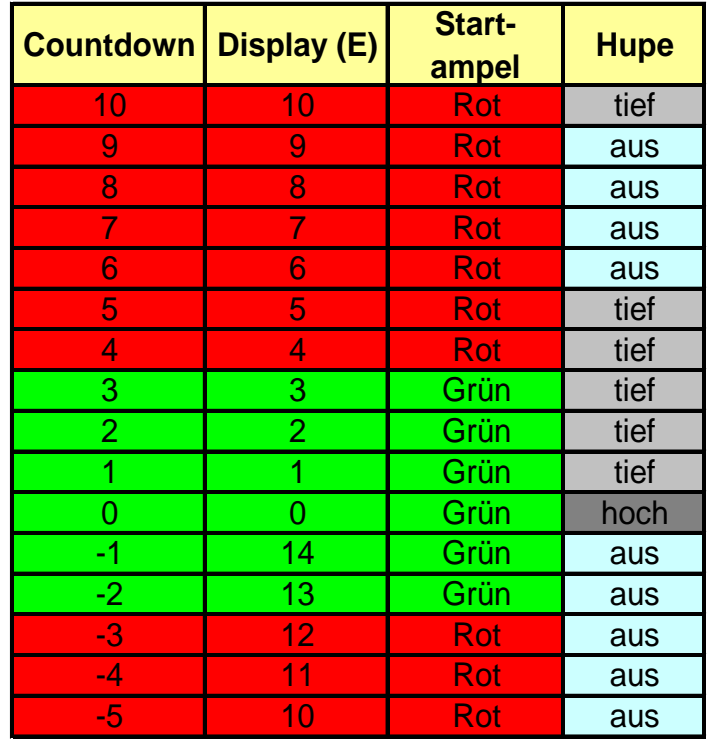

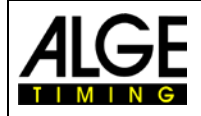

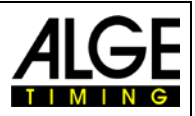

#### <span id="page-26-0"></span>**2.3.13 Programm P09**

Dieses Programm arbeitet mit individuellem Countdown für jeden Starter. Das bedeutet, dass Sie eine Startzeit (Tageszeit) und eine Startliste auf die ASC3 downloaden müssen, die die ID-Nummern (Bib) jedes Starters und den Rückstand auf den vorherigen Starter beinhaltet.

Bereiten Sie eine Startliste in Excel vor: Der Intervall der ersten ID-Nummer (Bib) ist 0:00. Um die Startliste auf die ASC3 Startuhr downzuloaden benutzen Sie die Software "Algetiming Start Clock". Bitte beachten Sie, dass Sie die Version 1.6 oder höher benötigen. Diese Software ist als kostenloser Download auf der Alge-Timing Homepage [www.alge](http://www.alge-timing.com/)[timing.com](http://www.alge-timing.com/) verfügbar.

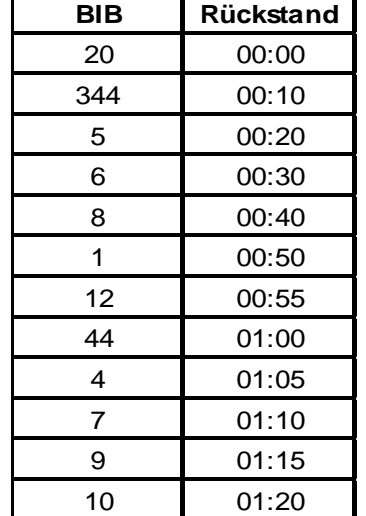

Direkter Link:

<http://www.alge-timing.com/alge/download/software/Setup%20ALGE-TIMING%20Start%20Clock.exe>

Nach der Installtion der Software auf Ihrem PC starten Sie die Software und stellen die richtigen <Port Settings> ein. Sie benötigen ein RS232 Kabel 205-02. Wenn Ihr PC keine RS232 Schnittstelle hat, benötigen Sie zusätzlich einen RS232-USB Adapter (z. B. ALGE-TIMING Code USB-RS232).

Wenn Sie eine Verbindung zwischen der PC Software und der ASC3 hergestellt haben, klicken Sie bitte auf <Write BIB and Delays (P9)>.

Geben Sie nun die Startzeit des Rennens ein (z. B. wie links 12:00:00).

Jetzt klicken Sie <Read From Excel>. An diesem Punkt müssen Sie die vorbereitete Excel Startliste laden. Nachdem die Liste importiert ist, öffnet sich ein Fenster wie links abgebildet.

Jetzt klicken Sie <Upload To Startclock>, um die Startliste vom PC auf die ASC3 Startuhr zu laden.

Wenn Sie ein Rennen mit mehreren Bahnen haben, müssen Sie die Nummer der verwendeten Bahnen und der Bahn der Startuhr, die Sie als nächstes programmieren wollen, anpassen (z. B. Gunderson Start für Verfolgungsrennen bei Skilanglauf oder Biathlon). Jetzt werden nur die ID Nummern dieser Startbahn in der Liste angezeigt.

Der Countdown startet nach dem Null Ton automatisch ein neues Intervall. Die erlaubte Startzeit ist 3 Sekunden vor oder nach dem Null Ton.

In diesem Programm können Sie die Startampel und die Hupe von 10 Sekunden bis -5 Sekunden (insgesamt 15 Sekunden) einstellen. Dies ermöglicht kürzere Startintervalle (kürzeste Intervallzeit ist 15 Sekunden).

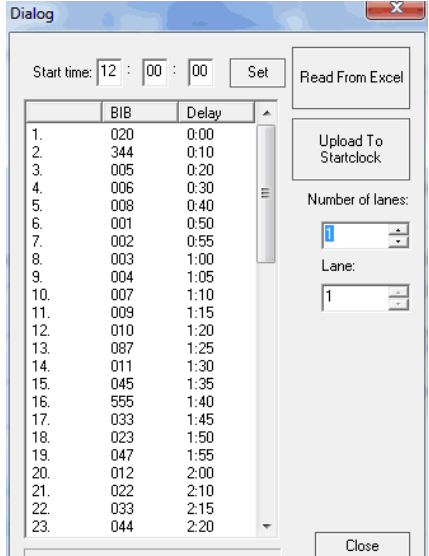

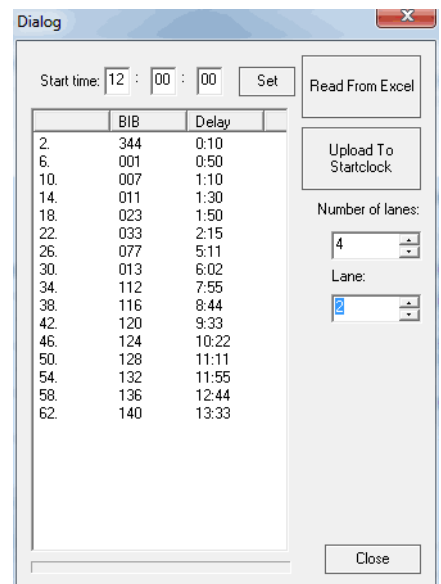

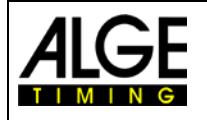

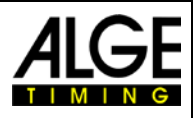

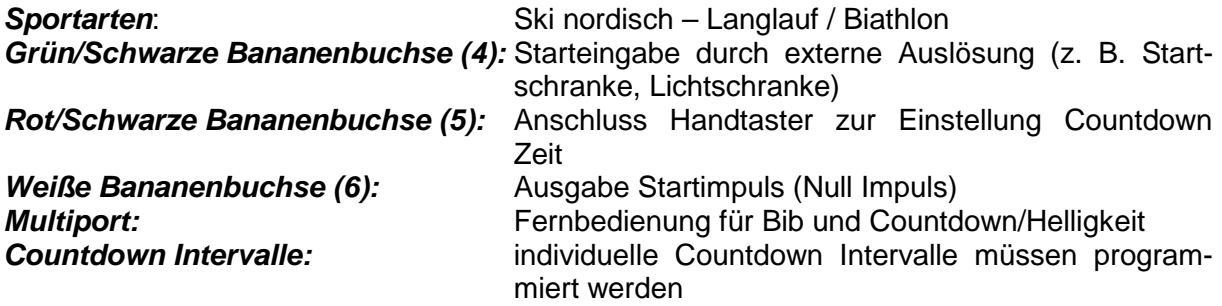

**Die Tabelle zeigt die ASC3 mit 15 Sekunden Intervall:**

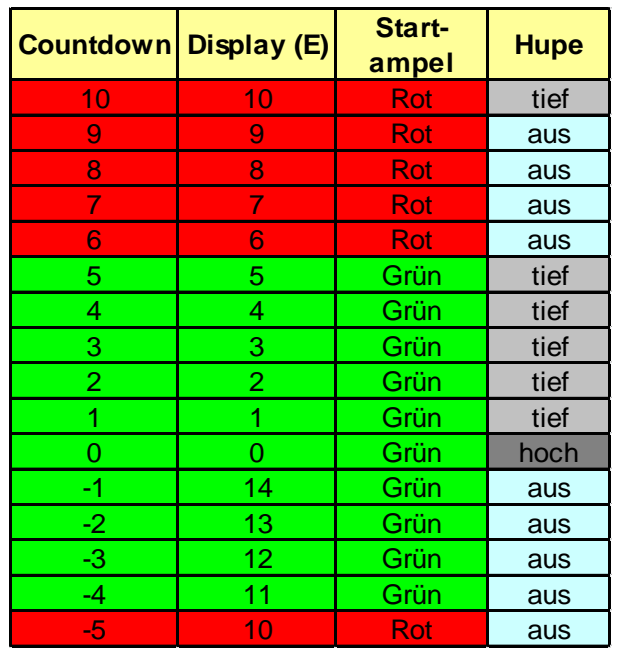

#### <span id="page-27-0"></span>**2.3.14 Programm P00**

Der Countdown startet mit Anzeige der Tageszeit, Startampel auf Rot. Wenn Sie den Handtaster drücken (extern an rot/schwarze Bananenbuchse (5) angeschlossen), stellt die Ampel für 5 Sekunden auf Grün und ein hoher Ton ertönt (eine Sekunde lang).

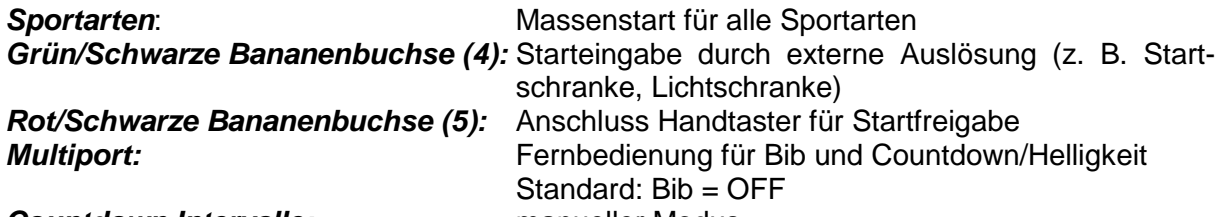

**Countdown Intervalle:** manueller Modus

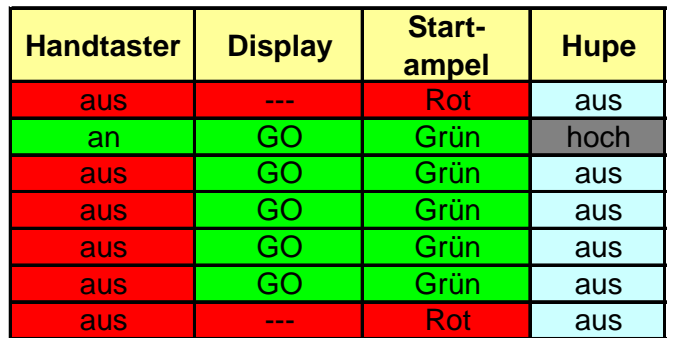

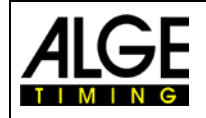

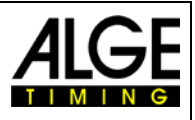

## <span id="page-28-0"></span>**3 Parametereinstellung**

Um die Parameter einzustellen haben Sie zwei Möglichkeiten:

- Parametereinstellung in der Startuhr
- Parametereinstellung von einem PC

#### <span id="page-28-1"></span>**3.1 Parametereinstellung in der Startuhr**

Um ins Parametermenü zu gelangen drücken Sie die gelbe Drucktaste (2) ungefähr 9 Sekunden lang bis das Tageszeit Display (F) <dISSTF> anzeigt.

Sie können die gewünschten Parameter mit der grünen Drucktaste (1) auswählen. Bestätigen Sie mit der gelben Taste (2). Die Parameter werden mit der grünen Taste (1) geändert und mit der gelben (2) bestätigt.

Sie können mit der grünen Taste (1) zu weiteren Parametern wechseln. Wenn 3 Sekunden lang keine Taste gedrückt wird, wird der Parametermodus automatisch verlassen.

dISStt.............Startzeit des ersten Wettkämpfers anzeigen PrInt...............Speicher drucken StOrE.............auswählen, wenn Sie den Speicher löschen wollen PrOGrA..........Programmauswahl (00 - 99) Cd#................Countdown Zeit # LIGHt .............Startampel Anpassung tOnE# ............Lautsprecher Ton (# = L für tiefen Ton und H für hohen Ton) SEtUP............alle Parameter auf Standard zurücksetzen (Werkseinstellung) 01:00 gPS....GPS Offset zur UCT 16 LEA......... bib..................ID Nummer (Bib) anzeigen (an oder aus)

#### <span id="page-28-2"></span>**3.1.1 Startzeiten anzeigen <dISStt>**

Das Display (F) zeigt blinkend <dISStt> (**Dis**play **St**art **T**ime).

- Drücken Sie die grüne Taste (1) und Display (F) zeigt die Startzeit des vorherigen Wettkämpfers.
- Auf Display (E) sehen Sie die LED/LEG Zeit.
- Wenn die Startampel gelb ist, war der Start nach dem Nullimpuls.
- Wenn die Startampel grün ist, war die Starttoleranz in Ordnung.
- Wenn die Startampel rot ist, war der Start außerhalb der Starttoleranz.
- Wenn Sie die grüne Taste (1) drücken, wird die Startzeit des Starters davor angezeigt, usw.
- Drücken Sie die gelbe Taste (2) und es wird wieder zurück zur vorherigen Zeit gewechselt.
- Um das Menü zu verlassen halten Sie die gelbe Taste (2) gedrückt bis das Display (F) blinkend < PrInt > anzeigt.

Wenn Sie die erste Zeit anzeigen möchten, drücken Sie die gelbe Taste (2) wenn das Display die letzte Startnummer anzeigt.

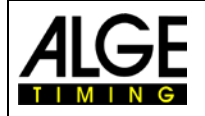

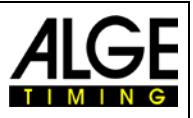

#### <span id="page-29-0"></span>**3.1.2 Speicher drucken <PrInt>**

Display (F) zeigt <PrInt> und Display (E) zeigt <oFF>. Wenn Sie den Druckmodus aktivieren, werden laufende Nummer, Startzeit und LED/LEG Zeit für jeden Start ausgegeben.

```
0001 ST 10:00:00.1431
               +0.14310002 ST 10:00:59.3844
                -0.6156
0003 ST 10:02:01.3217
               +1.3217
```
- Drücken Sie die grüne Taste (1) und Display (E) zeigt <onL>. Die Startuhr druckt jetzt jede Null Zeit, die offizielle Startzeit und die LED/LEG Zeit online.
- Um den Online Modus zu aktivieren drücken Sie die gelbe Taste (2).
- Zum Abschalten des Online Modus drücken Sie nochmals die grüne Taste (1). Das Display (E) zeigt <ALL>.
- Wenn Sie mit der gelben Taste (2) bestätigen, wird der gesamte Speicher gedruckt.
- Auf Display (E) sehen Sie die LED/LEG Zeit
- Wenn die Ampel gelb ist, war der Start nach dem Nullimpuls
- Wenn die Ampel grün ist, war die Starttoleranz in Ordnung
- Wenn die Ampel rot ist, war der Start außerhalb der Starttoleranz
- Um das Druckermenü zu verlassen, drücken Sie die gelbe Taste (2) bis das Display (F) <PrOGrA> anzeigt.

#### <span id="page-29-1"></span>**3.1.3 Speicher löschen <StorE>**

Das Display (F) zeigt <StorE>. Sie können jetzt den Speicher löschen.

- Im Tageszeit Display (F) wird <StorE> angezeigt und im Display (E) <YES>.
- Mit der grünen Taste (1) können Sie zwischen <YES> und <nO> wechseln
	- YES....... speichern
	- nO.........löschen
- Mit der gelben Taste (2) bestätigen Sie das Löschen oder Speichern.

#### <span id="page-29-2"></span>**3.1.4 Programm auswählen <ProgrA>**

Das Display (F) zeigt <ProgrA> und Display (E) zeigt die aktuell ausgewählte Programmnummer. Hier können Sie zu einem anderen Programm wechseln.

- Das Countdown Display (E) zeigt die aktuelle Programmnummer (0 5).
- Mit der grünen Taste (1) können Sie die Programmnummer auswählen.
- Mit der gelben Taste (2) können Sie die gewählte Nummer bestätigen.
- Die Startuhr läuft nun im ausgewählten Programm mit dem Countdown Intervall 1 dieses Programms.

#### <span id="page-29-3"></span>**3.1.5 Countdown Zeit einstellen <Cd#>**

Für jedes Programm sind 9 verschiedene Countdown Zeiten verfügbar (Cd1 bis Cd9). Zusätzlich haben Sie Cd0, welches immer die Pause ist (kein Countdown) wenn das Tageszeit Display (F) <Cd#> anzeigt.

Wenn Sie das Menü zur Einstellung der Countdown Zeiten wählen, stellen Sie die Countdown Zeiten des aktuellen Programms ein.

- **Die kürzeste erlaubte Countdown Zeit ist 20 Sekunden, die längste 9:59 Minuten.**
- **Sie können den Countdown in den Programmen 5 und 0 nicht ändern.**
- **Sie können niemals die eingestellte Countdown Zeit und die Cd0 ändern (manuelle Countdown Zeit oder Pause).**

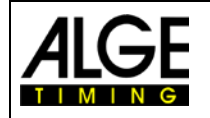

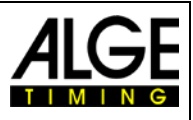

- Das Display (F) zeigt <Cd#> (# = Zahl von 0 bis 9) und das Countdown Display (E) zeigt die eingestellte Countdown Zeit.
- Drücken Sie die gelbe Taste (2), um die Countdown Zeit auszuwählen, die Sie ändern möchten.
- Die erste Stelle der Countdown Zeit blinkt.
- Drücken Sie die grüne Taste (1) zum Ändern und jeweils die gelbe Taste (2) zum Wechseln zur nächsten Stelle.
- Um den ausgewählten Countdown zu verlassen, halten Sie die gelbe Taste (2) gedrückt, bis das Display (F) wieder <Cd#> anzeigt. Keine Stelle blinkt mehr.
- Zum Verlassen des Countdown Menüs halten Sie die gelbe Taste (2) gedrückt bis das Display (F) <LIGth> anzeigt.

#### <span id="page-30-0"></span>**3.1.6 Startampel einstellen <LIGHt>**

Die Startampel hat drei Farben – rot, gelb und grün. Sie können die Startampel für bestimmte Zeiten einstellen. Wenn die gewählten Zeiten außerhalb des Startintervalls liegen, zeigt der Countdown des Startintervalls die aktuelle Farbe an. Die eingestellten Werte gelten für alle Countdown in diesem Programm (außer Cd0). Display (F) zeigt <LigHt> (light) an und Display (E) die ausgewählte Zeit. Die Startampel zeigt die für diese Zeit eingestellte Farbe.

Display (F) zeigt <LigHt> an und das Countdown Display (E) die Zeit. Die Startampel zeigt rot, gelb, grün oder alle Farben (Ampel ist ausgeschaltet). Wenn Sie die gelbe Taste (2) drücken, blinkt die Ampel.

- Drücken Sie die grüne Taste (1), um die Farbe zu ändern
- Drücken Sie die gelbe Taste (2) zum Speichern und Wechseln zur Zeit.
- Die erste Stelle der Zeit blinkt (Display D)
- Drücken Sie die grüne Taste, um die jeweilige Stelle der Zeit einzustellen, die gelbe Taste (2) zum Wechseln zu den nächsten Stellen.
- Zum Verlassen des Startampelmenüs halten Sie die gelbe Taste (2) gedrückt bis das Display (F) <tOnE#> anzeigt.

#### **Beispiel:**

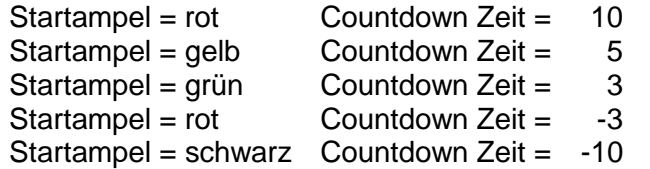

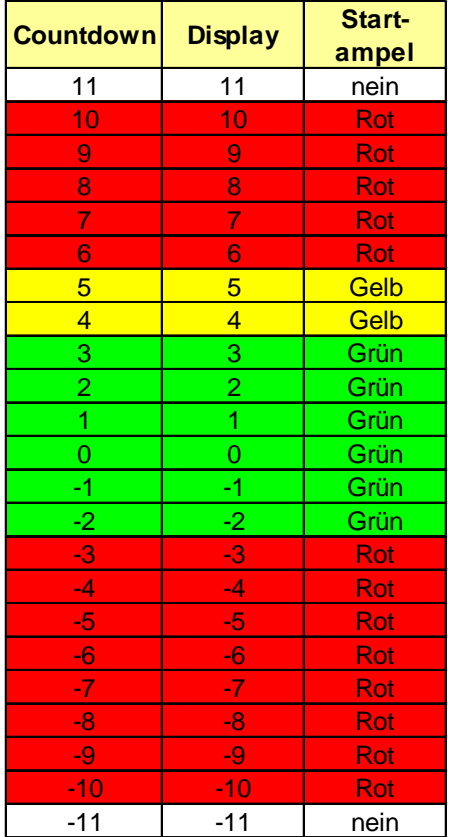

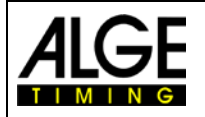

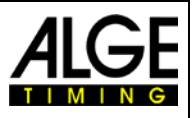

#### <span id="page-31-0"></span>**3.1.7 Lautsprecherton einstellen <tOnE>**

Der Ton des Lautsprechers kann ausgeschaltet werden oder mit einem hohen oder tiefen Ton erklingen. Die meisten Sportarten verlangen eine Vorwarnung bei 10 Sekunden und einen Countdown von 5 Sekunden bis 0. Die eingestellten Werte gelten immer für alle Countdowns in diesem Programm (nicht Cd0).

- Das Display (F) zeigt blinkend <tOnE#>  $#$  = L [tief] oder H [hoch])
- Drücken Sie die grüne Taste (1), um zwischen L und H zu wechseln (tiefer oder hoher Signalton)
- Drücken Sie die gelbe Taste (2), um den Signalton zu speichern und zur Countdown Zeit zu wechseln.
- Die erste Stelle der Zeit blinkt (Display E)
- Drücken Sie die grüne Taste (1) zum Ändern der Signaltonzeit und die gelbe Taste (2) um zur jeweils nächsten zu ändernden Stelle zu wechseln.
- Zum Verlassen des Signaltonmenüs halten Sie die gelbe Taste (2) gedrückt, bis Display (F) <StOrE> anzeigt.

#### **Beispiel:**

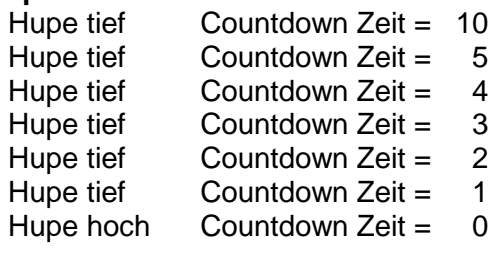

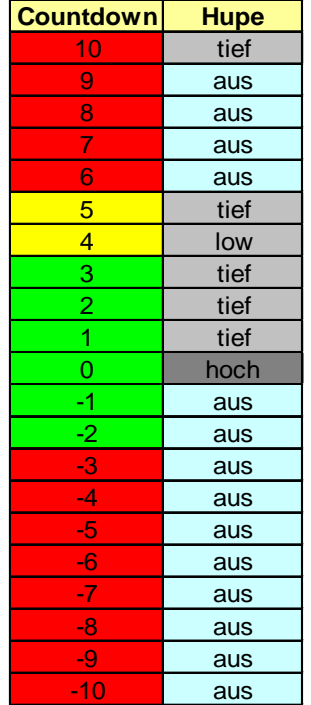

#### <span id="page-31-1"></span>**3.1.8 Werkseinstellungen <SEtUP>**

Viele Parameter der ASC3 können geändert werden. Wenn Sie Probleme mit den von Ihnen durchgeführten Änderungen haben, empfehlen wir, die ASC3 auf die Werkseinstellungen zurückzusetzen. Damit werden alle Einstellungen auf die Standardwerte zurückgesetzt.

- Das Display (F) zeigt blinkend <SEtUP> (SETUP).
- Display (E) zeigt <CUS>. Das bedeutet, dass die Kundeneinstellungen nach Ein- und Ausschalten gespeichert werden.
- Drücken Sie die gelbe Taste (2) und Display (E) blinkt.
- Mit der grünen Taste (1) können Sie zwischen <CUS> (= Kunde) und <STA> (= Standard) wechseln.
- Wenn das Display <STA> anzeigt und Sie die gelbe Taste (2) drücken, werden alle Parameter auf die Werkseinstellungen zurückgesetzt.
- **Achtung:** Die Startuhr behält automatisch die Kundeneinstellungen. Um diese Werte auf die Werkseinstellungen zurückzusetzen, gehen Sie wie oben vor.

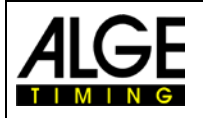

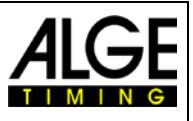

#### <span id="page-32-0"></span>**3.1.9 GPS Offset <gPS>**

Die ASC3 kann von einem GPS Empfänger synchronisiert werden (ALGE-Code GPS-TY).

Der GPS Empfänger erhält die Zeit per Satellit und benötigt freie Sicht zum Himmel, um mindestens drei Satelliten zu lesen. Die GPS Zeit ist immer die koordinierte Weltzeit (UTC). Daher müssen Sie je nach Ihrer Zeitzone die Zeit anpassen (z. B. MEZ ist 1 (01:00)).

- Das Display (F) zeigt blinkend einen Wert, z. B. <01:00> (Korrektur um 1 Stunde).
- Display (E) zeigt <gPS>.
- Drücken Sie die gelbe Taste (2) und die erste Stelle des Wertes in Display (F) blinkt.
- Mit der grünen Taste (1) ändern Sie diesen Wert, mit der gelben Taste (2) gehen Sie zur nächsten Stelle.
- Halten Sie die gelbe Taste (2) gedrückt, bis alle vier Stellen in Display (F) blinken, um das Menü zu verlassen.

#### <span id="page-32-1"></span>**3.1.10 GPS Leap Time <LEA>**

Die ASC3 kann von einem GPS Empfänger synchronisiert werden (ALGE-Code GPS-TY)

Während die meisten Uhren Ihre Zeit von der koordinierten Weltzeit (UTC) herführen, sind die Atomuhren der Satelliten auf die GPS Zeit eingestellt. Der Unterschied ist, dass die GPS Zeit die Erdrotation nicht berücksichtigt und daher keine Schaltsekunden oder andere Korrekturen beinhaltet, die periodisch zur UTC hinzugefügt werden. 1980 wurden die GPS Zeit identisch mit der UTC gestartet, weicht aber bis dato um einige Sekunden ab.

Wenn Sie den GPS Empfänger erwerben, wird die Zeit korrekt eingestellt (Mai 2014 ist die Abweichung 16 Sekunden). Im Durchschnitt wird jedes zweite Jahr eine weitere Schaltsekunde hinzugefügt. Diese Änderungen können hier manuell korrigiert werden.

- Das Display (F) zeigt einen blinkenden Wert von z. B. <16> (Korrektur von 16 Sek.).
- Display (E) zeigt <LEA> für Leap Time.
- Drücken Sie die gelbe Taste (2) und die erste Stelle des Wertes in Display (F) blinkt.
- Mit der grünen Taste (1) können Sie diesen Wert ändern.
- Mit der gelben Taste (2) gehen Sie zur nächsten Stelle.
- Halten Sie die gelbe Taste (2) gedrückt, bis beide Stellen im Display (F) blinken, um das Menü zu verlassen.

#### <span id="page-32-2"></span>**3.1.11 ID-Nummer <bib>**

Hier können Sie auswählen, ob Sie die ID-Nummern mit dem Countdown anzeigen möchten. Wenn ja, wählen Sie "on".

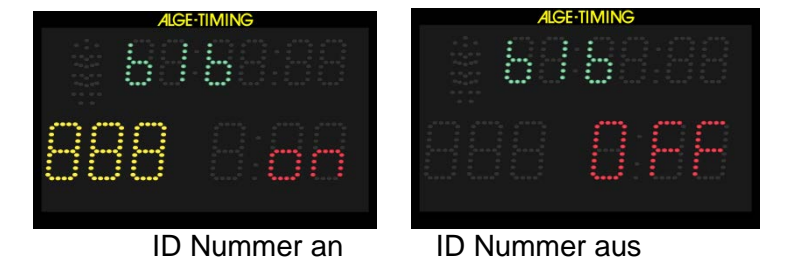

- Das Display (F) zeigt blinkend <bib> an, Display (E) zeigt <on> oder <OFF> an.
- Drücken Sie die gelbe Taste (2) und Display (E) blinkt.
- Drücken Sie die grüne Taste (1) und Sie können zwischen <on> (ID Nummer anzeigen) und <oFF> (ID Nummer nicht anzeigen) wählen.
- Zum Verlassen drücken Sie die gelbe Taste (2).

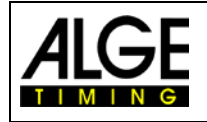

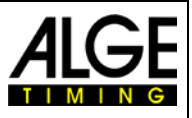

#### <span id="page-33-0"></span>**3.2 Parametereinstellung mit PC**

Wir können eine Software anbieten, um die Parameter am PC einzustellen. Dies ist deutlich schneller und einfacher. Sie können die Software von unserer Hompage [www.alge](http://www.alge-timing.com/)[timing.com](http://www.alge-timing.com/) kostenlos herunterladen.

Direkter Link zum Download der Software:

[http://www.alge-timing.com/alge/download/software/Setup%20ALGE-](http://www.alge-timing.com/alge/download/software/Setup%20ALGE-TIMING%20Start%20Clock.exe)[TIMING%20Start%20Clock.exe](http://www.alge-timing.com/alge/download/software/Setup%20ALGE-TIMING%20Start%20Clock.exe)

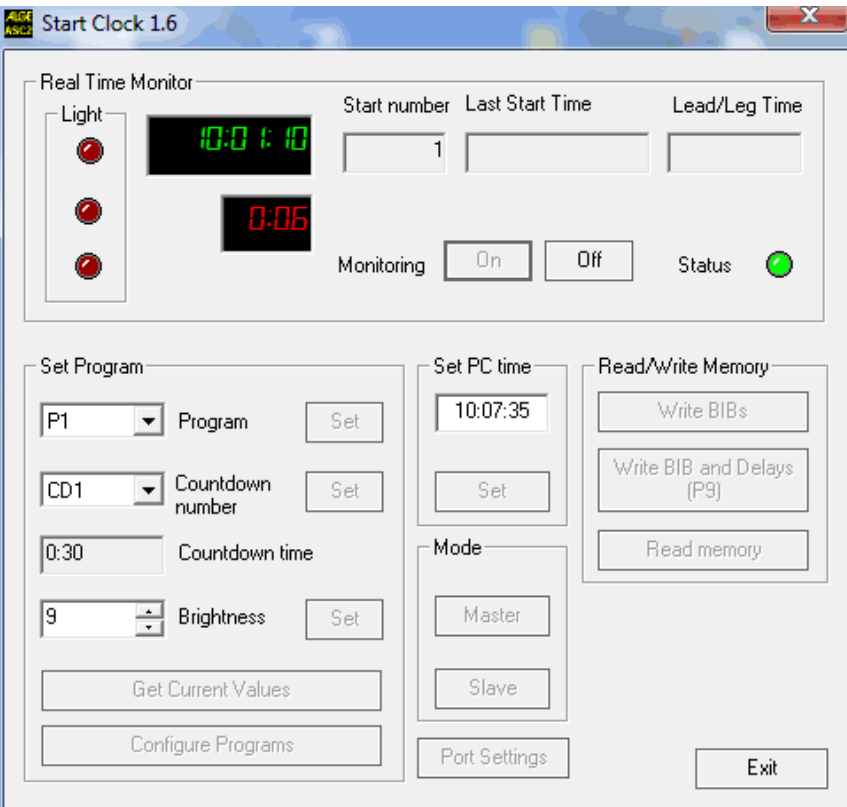

### <span id="page-33-1"></span>**4 Multiport**

Der Multiport hat verschiedene Funktionen. Dieser Port beinhaltet die RS232 Schnittstelle, das GPS Eingangssignal für die Zeitsynchronisierung und den Eingang für die Fernbedienung.

### <span id="page-33-2"></span>**4.1 RS232 Schnittstelle**

#### **Die RS232 Schnittstelle hat verschiedene Funktionen:**

- Ausgang der Zeitdifferenz aller Startzeiten: Zeiten vom Starteingang (4) (grüne/schwarze Bananenbuchse) und LED/LEG Zeiten
- RS232 Schnittstelle zur Steuerung der Startuhr von einem PC (Tageszeit Display, Countdown Display, Hupe, Startampel, Lautsprecher)
- Verbindung für Drucker P5 zum Ausdruck aller Zeiten online oder offline.
- **Schnittstellenparameter:**
	- RS232
	- 1 start bit, 8 data bit, 1 stop bit, no parity bit
	- 2400 Baudrate (für Drucker 2400)
	- Alle Daten sind in ASCII Format
	- Der PC muß warten bis die ASC3 antwortet vor nächstem Datenpacket

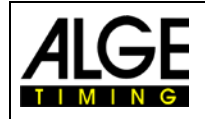

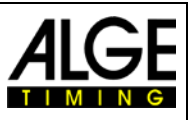

### <span id="page-34-0"></span>**4.2 Fernbedienung ASC3-RC**

Die Fernbedienung ASC3-RC wird zur Einstellung der Bib (Startnummern), zum Ändern des Countdown Intervall und zur Einstellung der Helligkeit benutzt. Die ASC3-RC wird an der Buchse (7) angeschlossen.

Nächste Bib: drücken

Vorherige Bib: drücken

Bib auf erste Bib in der Liste zurücksetzen: Uund V gleichzeitig drücken

Countdown auswählen: auswählen: auswählen: drücken

Helligkeit wählen: sechs Sekunden land drücken

Funktion als Taste (1) der ASC3: **drücken** 

Funktion als Taste (2) der ASC3: **and Castella Contract Castella Contract Castella Contract Contract Contract Contract Contract Contract Contract Contract Contract Contract Contract Contract Contract Contract Contract Cont** 

Die ASC3-RC ist im Lieferumfang der ASC3 enthalten.

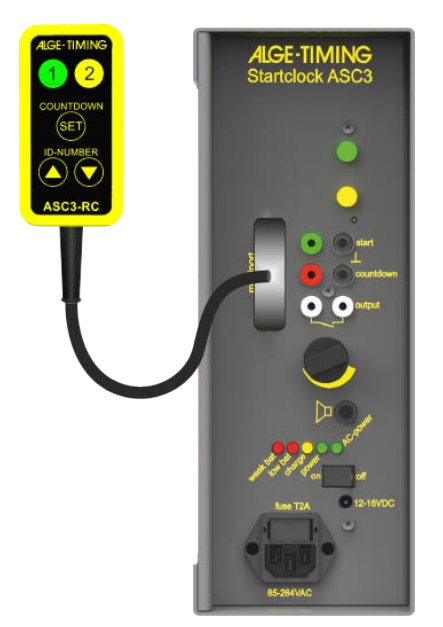

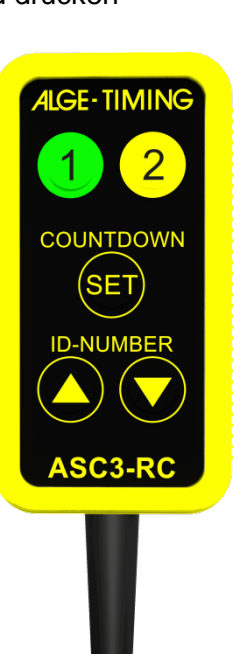

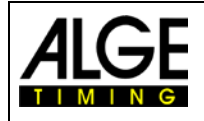

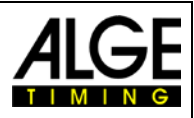

#### <span id="page-35-0"></span>**4.3 GPS Empfänger**

Die Startuhr ASC3 zeigt immer die Tageszeit an. Die Tageszeit kann manuell oder per GPS Empfänger (optional) eingestellt werden. Der GPS Empfänger wird am Multiport (7) angeschlossen. Bei der Benutzung des GPS Empfängers erreicht die ASC3 eine Präzision von bis zu 1/1000 Sekunden. Die Zeit, die der GPS Empfänger erhält ist immer die UTC (koordinierte Weltzeit). Für die korrekte Zeit Ihrer Zeitzone müssen Sie die Abweichung zur UTC Zeit in den Parametereinstellungen eingeben.

Um die Tageszeit über einen GPS Empfänger einzustellen, verbinden Sie diesen bitte am Multiport (7) mit der ASC3. Platzieren Sie den GPS Empfänger so, dass er ungehindert mindestens vier verschiedene Satellitendaten empfängen kann. Dieser Vorgang kann einige Minuten dauern.

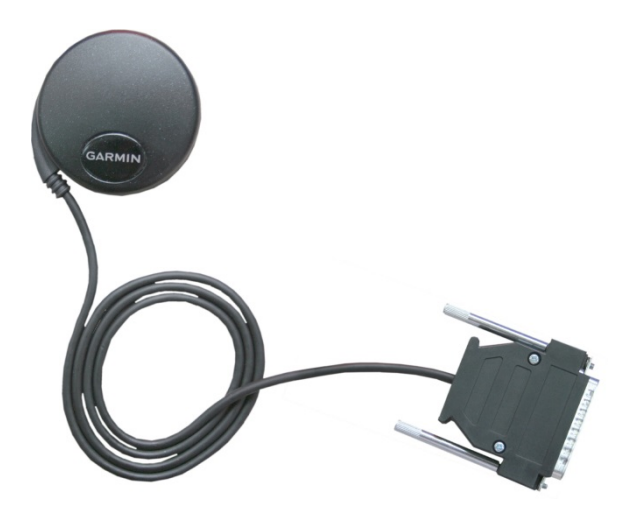

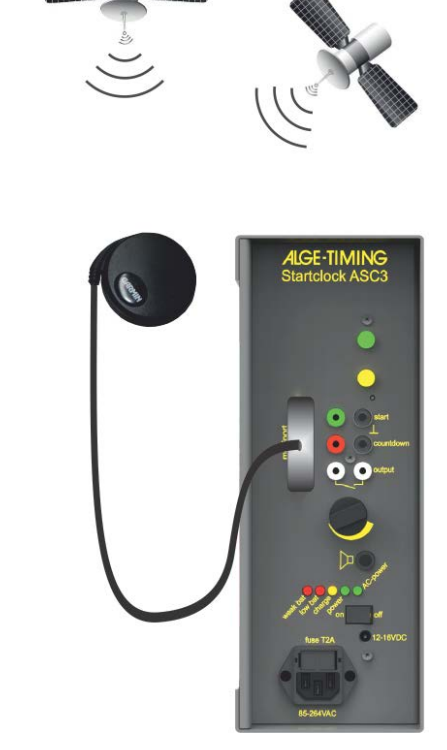

#### **Schaltsekunden (Leap Seconds):**

Eine Schaltsekunde ist eine bei Bedarf in die [koordinierte Weltzeit](https://de.wikipedia.org/wiki/Koordinierte_Weltzeit) (UTC) zusätzlich eingefügte [Sekunde,](https://de.wikipedia.org/wiki/Sekunde) um sie mit der [mittleren Sonnenzeit](https://de.wikipedia.org/wiki/Universelle_Sonnenzeit) zu synchronisieren. Sie wird vom [Inter](https://de.wikipedia.org/wiki/Internationaler_Dienst_f%C3%BCr_Erdrotation_und_Referenzsysteme)[nationalen Dienst für Erdrotation und Referenzsysteme](https://de.wikipedia.org/wiki/Internationaler_Dienst_f%C3%BCr_Erdrotation_und_Referenzsysteme) festgelegt und eingeführt.

Der GPS-Empfänger hat die Schaltsekunden fix einprogrammiert. D.h. nach einiger Zeit stimmen die Schaltsekunden nicht mehr und müssen korrigiert werden. Dies kann in der ASC3 gemacht werden indem der GPS-Empfänder für mindestens 30 Minuten angesteckt bleibt (dann werden auch die Schaltsekunden übertragen und in der ASC3 abgespeichert) oder man kann diese im Menü einstellen. Der aktuelle Wert 17 Schaltsekunden (17 Leap Seconds – Stand Juli 2015).

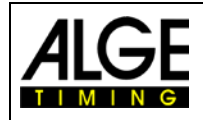

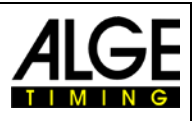

# <span id="page-36-0"></span>**5 Technische Daten**

*Präzision:* 1/1000 Sekunden

*Externer Lautsprecher:* 4 Ohm *Speicher:* ca. 2000 Startzeiten

*Zeitmessbereich:* 23 Stunden, 59 Minuten, 59.999 Sekunden *Ganggenauigkeit:* +/- 0,0002 sek/h bei 20°C (68 K) +/- 0,009 sek/h bei -15 bis 50 °C (5 bis 122 K) *Quarzfrequenz:* TCXO 32.754 kHz (temperaturkompensierter Quarzoszillator) *Tageszeit LED-Feld:* Sechs 7-Segment LED Ziffern mit einer Ziffernhöhe von 55 mm, nach jeder zweiten Ziffer durch drei Punkte getrennt *Bib LED-Feld*: Drei 7-Segment LED Ziffern mit einer Ziffernhöhe von 80 mm *Countdown LED-Feld:* Drei 7-Segment LED Ziffern mit einer Ziffernhöhe von 80 mm, zwischen der 1. und 2. Ziffern durch drei Punkte getrennt *Startampel:* Startampel bestehend aus 3 LED Clustern (rot, gelb, grün) *Betriebstemperatur:* -25 bis 60°C (-13 bis 140 F)

*Multiport:* PC: 2400 Baud, 1 start bit, 8 data bit, 1 stop bit, no parity bit Drucker: 2400 Baud, 1 start bit, 8 data bit, 1 stop bit, no parity bit

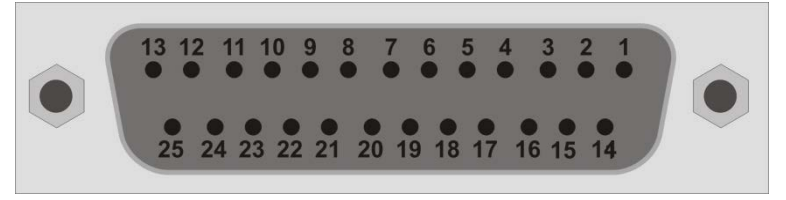

1.............leer 2.............Kanal 0 (Start) und GPS Synchronisierung) 3.............Fernbedienung rauf 4.............Fernbedienung runter 5 - 9 .......leer 10...........RS232 – TX 11...........RS232 - RX 12...........Masse 13...........+5 VDC 14...........Fernbedienung Countdown/Helligkeit/Countdown Start 15...........Gelbe Drucktaste (2) 16 + 17...leer 18...........Grüne Drucktaste (1) 19 - 22 ...leer 23...........+12 VDC 24...........Masse Ground *Batterie:* 12 VDC, 12 Ah 12 - 16 VDC *Externe Stromversorgung:* AC-Strom: 85 – 264 VAC DC-Strom: 12 – 16 VDC *Gehäuse:* Aluminiumgehäuse für Außeneinsatz *Abmessungen:* 445 x 280 x 115 mm / 17,52" x 11,02 x 4,53" (ohne Griff) 445 x 316 x 115 mm / 17,52" x 12,44 x 4,53" (mit Griff) *Weight:* 8,4 kg / 17,6 lbs

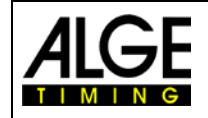

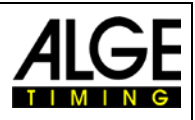

#### <span id="page-37-0"></span>**5.1 RS232 Schnittstelle**

- 1 start bit, 8 data bit, 1 stop bit, no parity bit
- 2400 baud rate (for printer 2400)
- Data are in ASCII format
- PC must wait for the answer of the ASC3 reply before sending the next package

#### <span id="page-37-1"></span>**5.1.1 Befehle zum Lesen von Daten vom Gerät**

<span id="page-37-7"></span><span id="page-37-6"></span><span id="page-37-5"></span><span id="page-37-4"></span><span id="page-37-3"></span><span id="page-37-2"></span>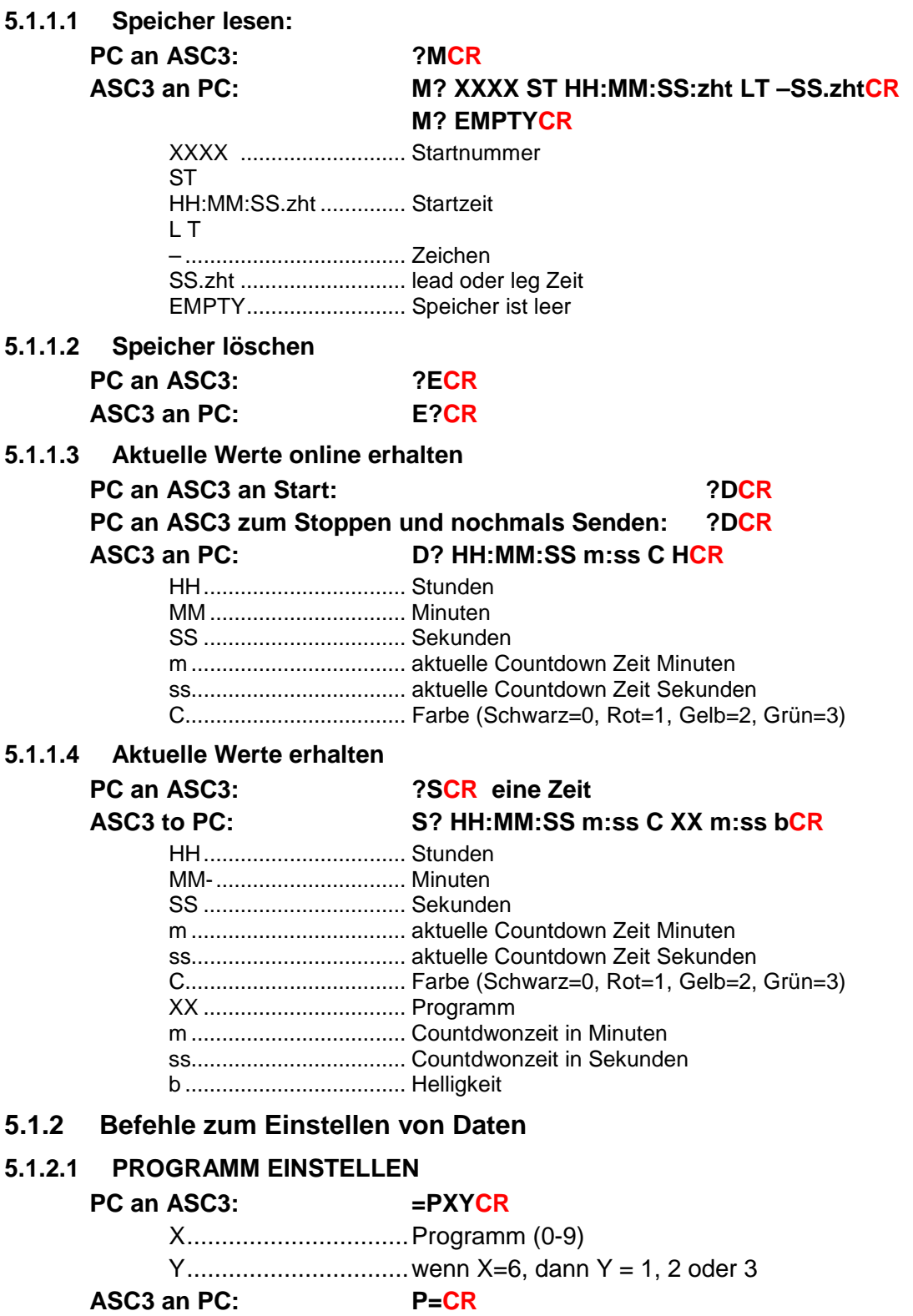

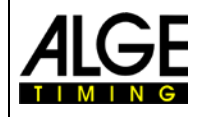

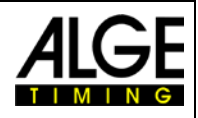

<span id="page-38-3"></span><span id="page-38-2"></span><span id="page-38-1"></span><span id="page-38-0"></span>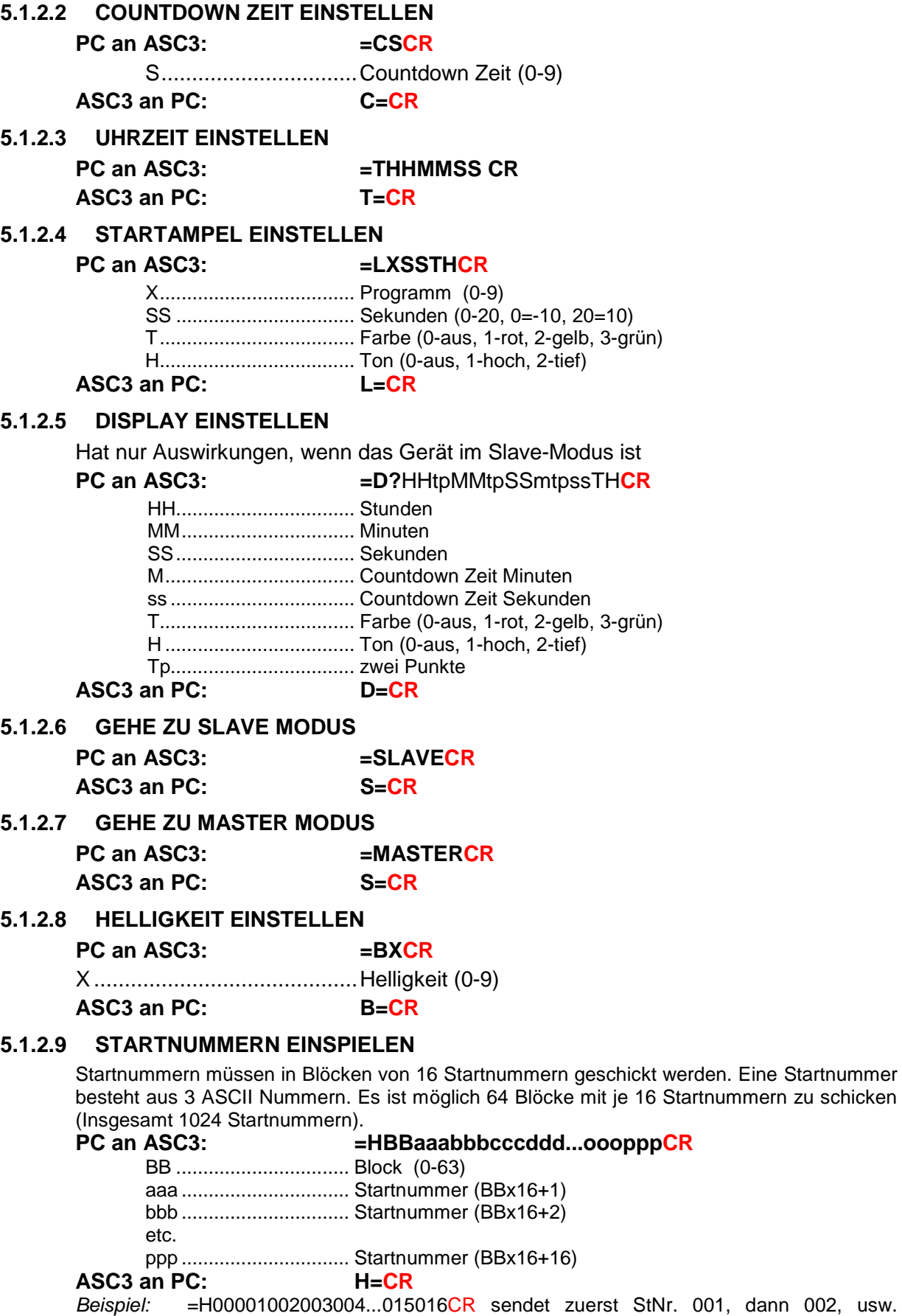

<span id="page-38-7"></span><span id="page-38-6"></span><span id="page-38-5"></span><span id="page-38-4"></span>=H010017018019020...031032<mark>CR</mark> setzt 17. StNr auf 17, 18. StNr auf 18, usw.

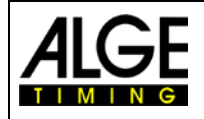

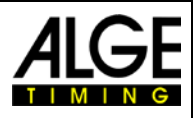

#### <span id="page-39-0"></span>**5.1.2.10 STARTRÜCKSTAND EINSPIELEN (nur für Programm 9)**

Der Startrückstand muss in Blöcken gesendet werden. Ein Block besteht aus 8 Startrückständen. Ein Startrückstand besteht aus 5 ASCII-Nummern. Es ist möglich 128 Blöcke mit je 8 Startrückständen zu senden (Insgesamt 1024 Startrückstände). Der Startrückstand ist die Zeit in Sekunden zwischen dem ersten und dem aktuellen Starter, der maximale Zeitrückstand kann 65535 Sekunden betragen. \* Zeitrückstand für den ersten Läufer muss 0 sein.

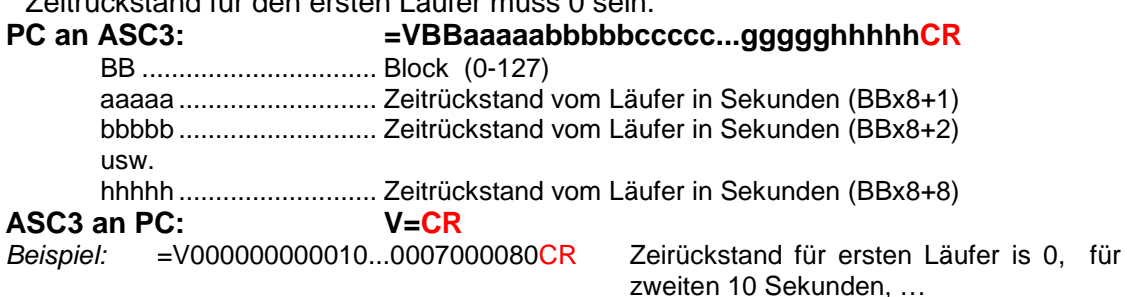

#### **5.1.2.11 STARTZEIT EINSPIELEN (nur für Programm 9)**

<span id="page-39-1"></span>Nachdem die Startrückstände eingespielt wurden muss man die Startzeit eingeben. Nach dieser Eingabe errechnet die ASC3 die Startzeit für jeden Läufer. Diese Eingabe ist notwendig um mehrere ASC3 für mit verschiedenen Bahnen zu verwenden.

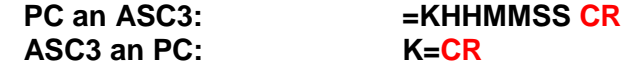

#### <span id="page-39-2"></span>**5.1.2.12 EINSTELLEN DER BAUDRATE**

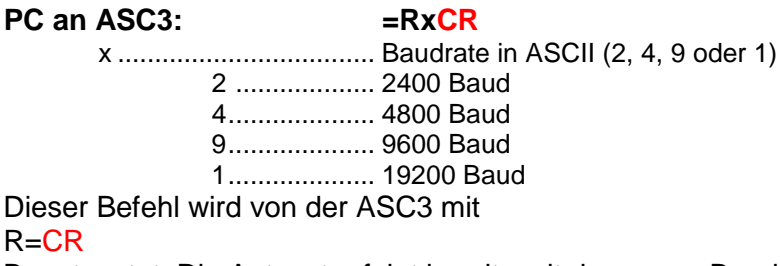

Beantwortet. Die Antwort erfolgt bereits mit der neuen Baudrate!

#### <span id="page-39-3"></span>**5.1.2.13 SOFTWAREVERSION ABFRAGEN**

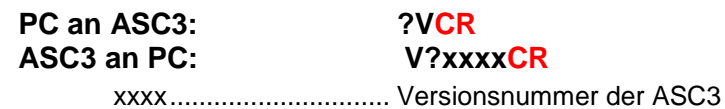

<span id="page-39-4"></span>**5.1.2.14 GPS-ZONE ABFRAGEN**

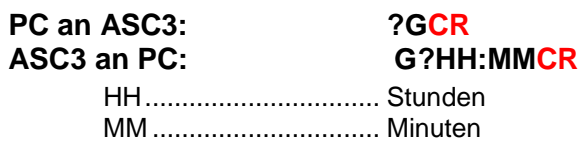

#### <span id="page-39-5"></span>**5.1.2.15 SCHALTSEKUNDEN (LEAP SECONDS) VON GPS ABFRAGEN**

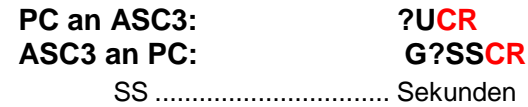

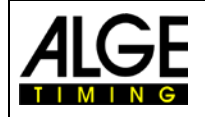

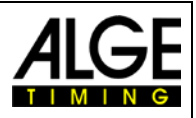

#### <span id="page-40-0"></span>**5.1.2.16 ASC3 IN SLAVE MODE UMSCHALTEN**

<span id="page-40-7"></span><span id="page-40-6"></span><span id="page-40-5"></span><span id="page-40-4"></span><span id="page-40-3"></span><span id="page-40-2"></span><span id="page-40-1"></span>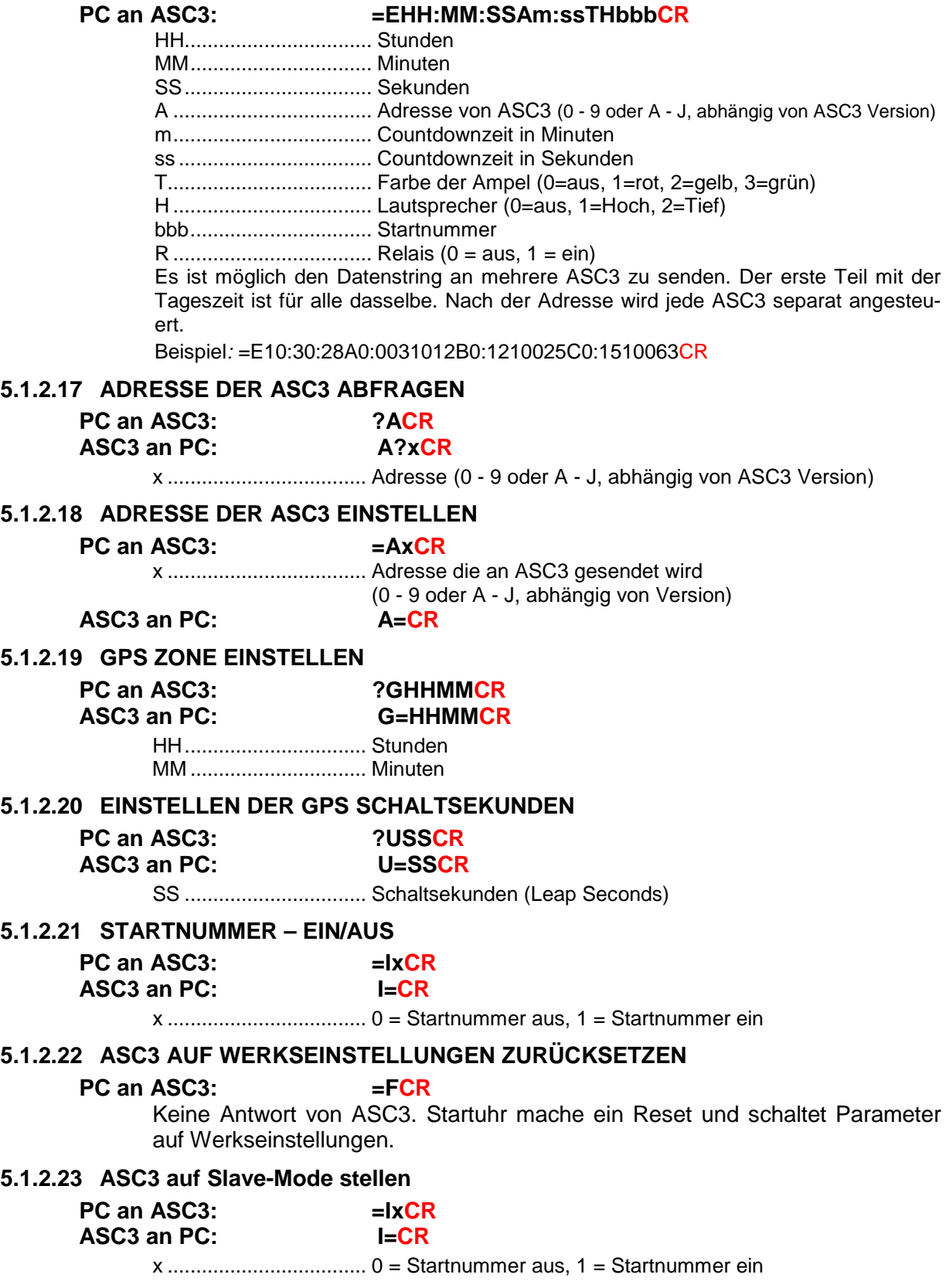

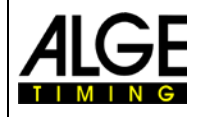

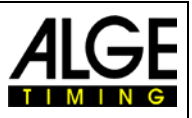

#### <span id="page-41-0"></span>**5.1.2.24 ASC3 auf Slave-Mode mit Adresse setzen**

#### **PC an ASC3: =EHH:MM:SSAm:ssTHbbbR CR**

A................................... Adresse (0 - 9 oder A - J, abhängig von ASC3 Version) bbb ............................... Startnummer

Wird dieser Befehl verwendet antwortet die Startuhr ASC3 nicht.

#### **Beispiel wo 3 ASC3 angesprchen warden:**

=EHH:MM:SS**1**m:ssTHbbbR**2**m:ssTHbbbR**3**m:ssTHbbbR **CR**

Tageszeit ist für alle 3 ASC3 gleich, 1 = Adresse A ohne Parameter für diese ASC3, 2 = Adresse B mit Parameter für diese ASC3, 3 = Adresse C mit Parameter für diese ASC3. R ist der Relais status (0=aus, 1=ein)

#### <span id="page-41-1"></span>**5.1.2.25 ASC3 auf Slave-Mode ohne Addesse setzen**

#### **PC an ASC3: ==DHH:MM:SSm:ssTHbbbR CR**

Wird dieser Befehl verwendet antwortet die Startuhr ASC3 nicht.

Mit diesem "Broadcast"-Kommando akzeptieren alle ASC3 die gesendeten Daten anzuzeigen. Kann auch verwendet werden um alle ASC3 zu löschen (Blank stellen) oder um dieselben Daten anzuzeigen.

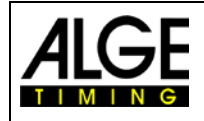

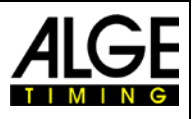

# <span id="page-42-0"></span>**6 Firmware Update**

Der Besitzer einer ALGE Startuhr ASC3 kann die Firmware der Startuhr ASC3 (Software im Gerät) selbst kostenlos auf den aktuellen Stand bringen. Er benötigt nur das Kabel 205-02.

Am einfachsten wird ein Update vom beiliegenden ALGE-TIMING USB-Stick gemacht.

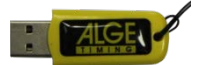

- USB-Stick am PC anstecken
- PC muss Internetzugang haben
- Verzeichnis von ALGE-Stick aufmachen (z.B. im Windows Explorer)
- Doppelklicken auf "Bitte starten sie mich.cmd"
- Der Install-Manger wird gestartet

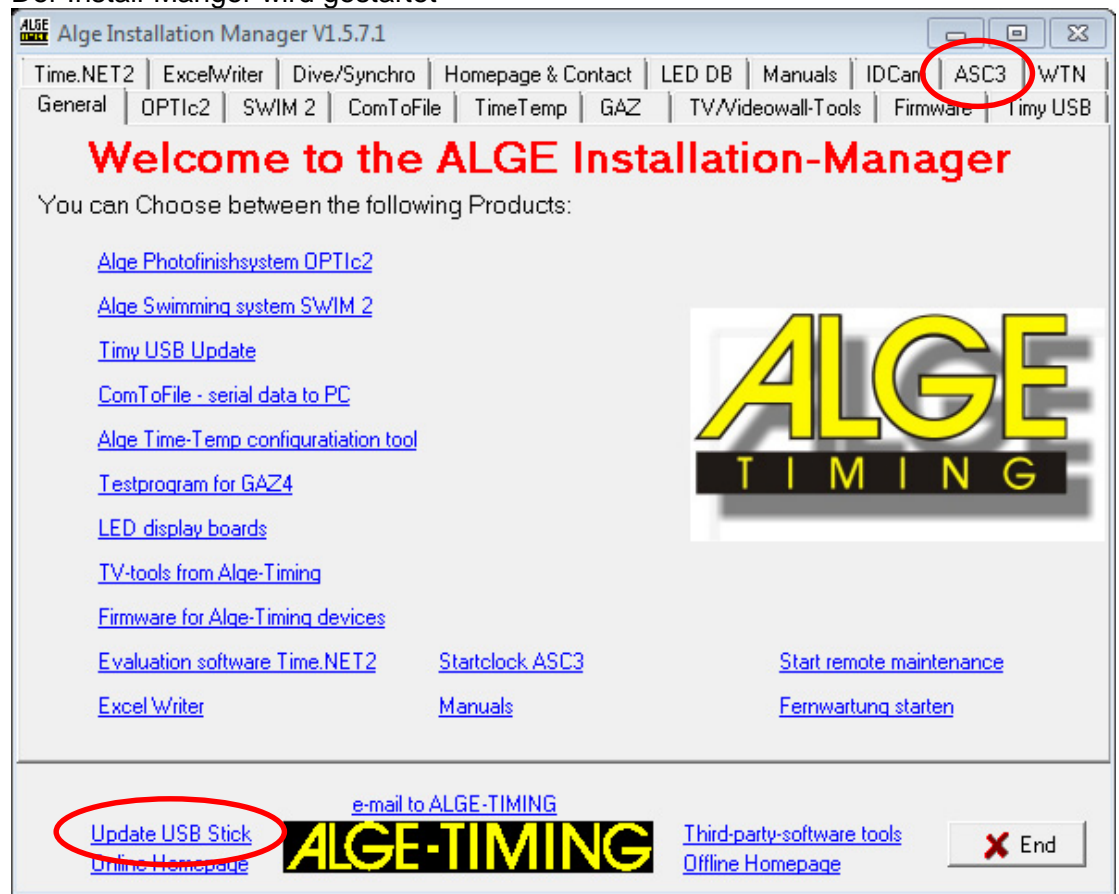

- Wenn der ALGE-TIMING USB-Stick nicht neue ist, dann auf "Update USB Stick" klicken
- Der USB-Stick ladet die neueste Software und Firmeware auf den USB-Stick.
- Auf ASC3 klicken
- Wenn "Install Java Runtime Environment" in blau (mit Link) angezeigt wird, muss man dies zuerst installieren (auf "Install Java Runtime Environement" klicken

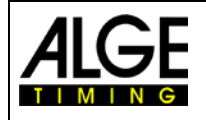

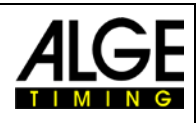

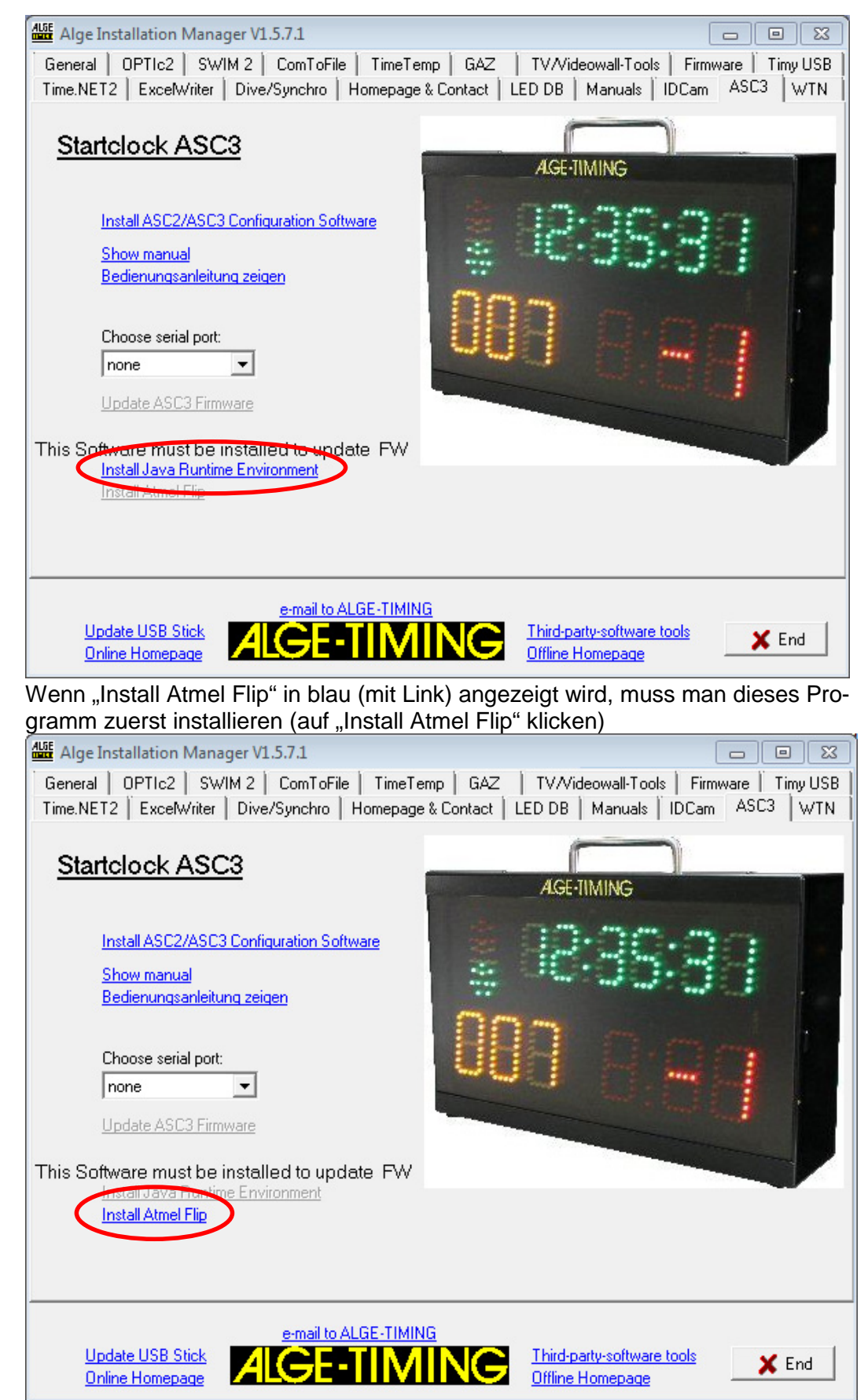

• Kabel 205-02 an Startuhr ASC3 (Mulitport 7) und PC (RS232-Schnittstelle) anschließen

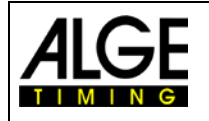

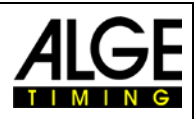

• Serielle Schnittstelle die am PC verwendet wird auswählen (z.B. COM1)

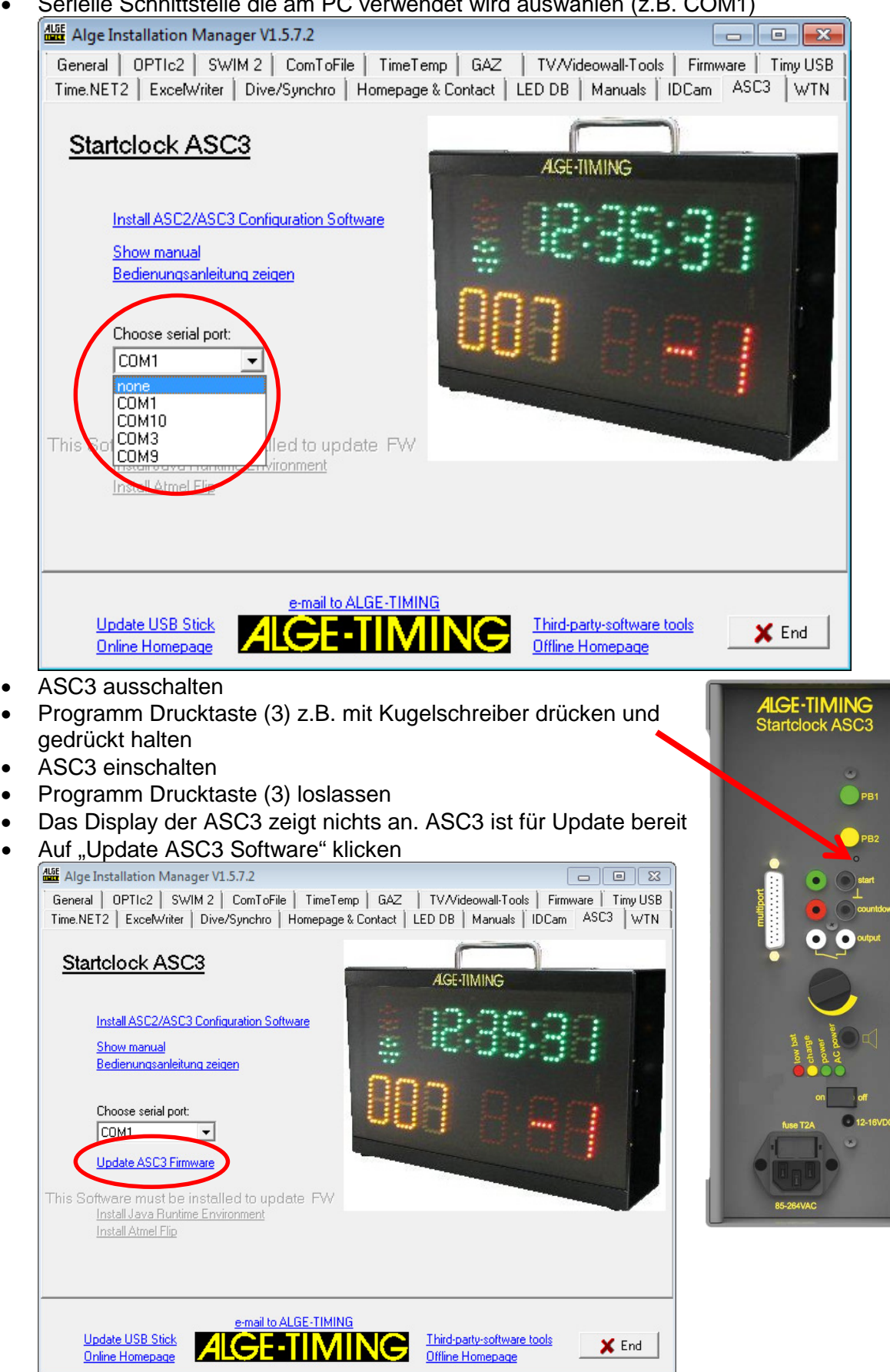

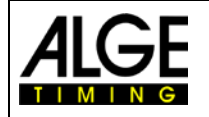

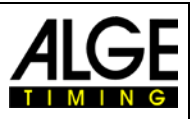

• Es wird eine Warnung angezeigt, dass zuerst in den Update Mode schalten muss, was bereits oben gemacht wurde. Auf OK klicken.

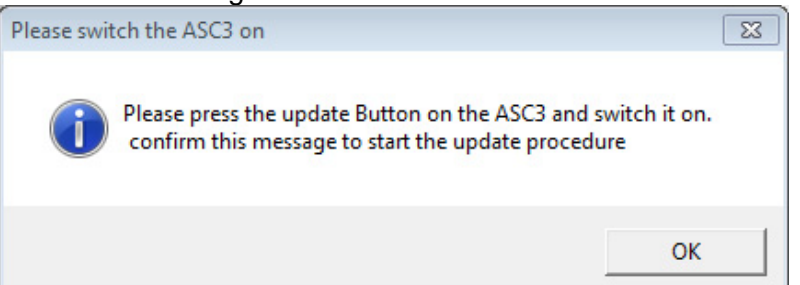

• Neuprogrammierung der Startuhr ASC3 beginnt. Es wird ein Fenster aufgemacht in dem der Programmiervorgang angezeigt wird. Wenn die Programmierung abgeschlossen ist, dann wird dieses Fenster automatisch geschlossen.

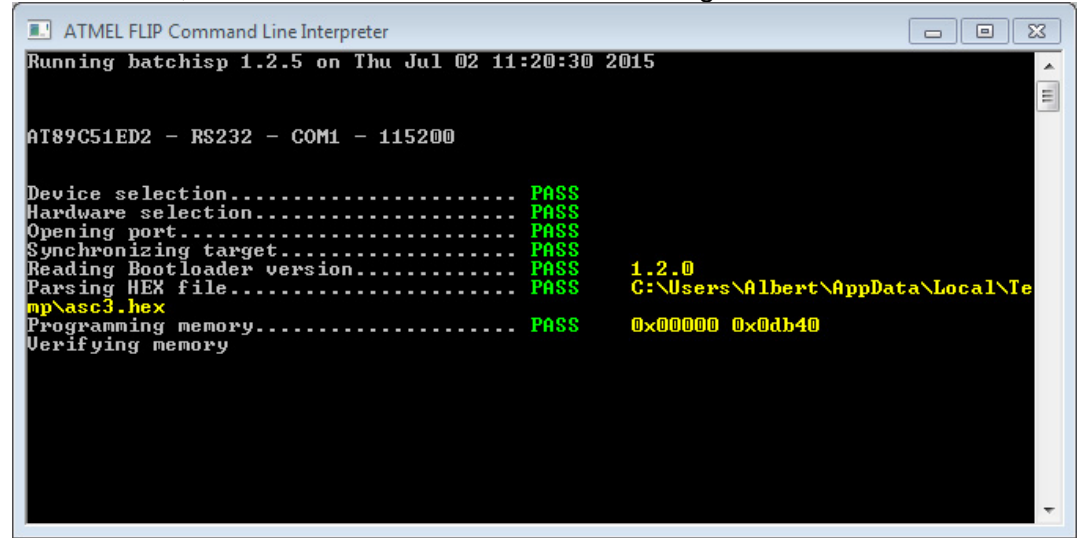

- Startuhr ausschalten
- Startuhr einschalten (neue Softwareversion wird angezeigt).
- Jetzt kann die ASC3 normal betrieben werden.

#### **Wenn man keinen ALGE-TIMING USB-Stick hat:**

Link zum Herunterladen des Install-Manager von der ALGE Webpage [www.alge-timing.com:](http://www.alge-timing.com/) <http://www.alge-timing.com/alge/download/software/IM.exe>

Die Version muss mindestens V1.5.7.1 oder neuer sein.

Link zum Herunterladen der neuesten ASC3-Firmware: <http://www.alge-timing.com/alge/download/uC/asc3.exe>

Link zum Herunterladen von FLIP (Programmer Applikation für Atmel Prozessoren): <http://www.atmel.com/tools/flip.aspx>

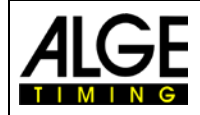

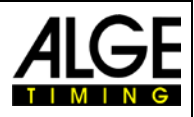

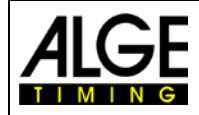

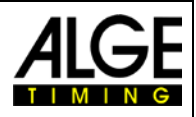

# ALGE-TIMING GmbH

Rotkreuzstrasse 39 A-6890 Lustenau Austria Tel: +43-5577-85966 Fax: +43-5577-85966-4 [office@alge-timing.com](mailto:office@alge-timing.com) [www.alge-timing.com](http://www.alge-timing.com/)